# Displacement Modeling Recap

- Earthquake slip on a rectangular fault in an elastic half-space generates systematic surface displacements
- Strike-slip, thrust, normal earthquake deformation patterns
- Displacements of small and large events
- Multiple fault segments

*Last updated: 4 February 2020*

- *Exercise 3b: compare the surface displacement fields for hypothetical moderate (Mw 7.0) and large (Mw 7.8) earthquakes, of each common earthquake type (strike-slip, normal, thrust)*
- *Mw 7.8:*
	- *8 m of slip*
	- *25 km wide x 75 km long*

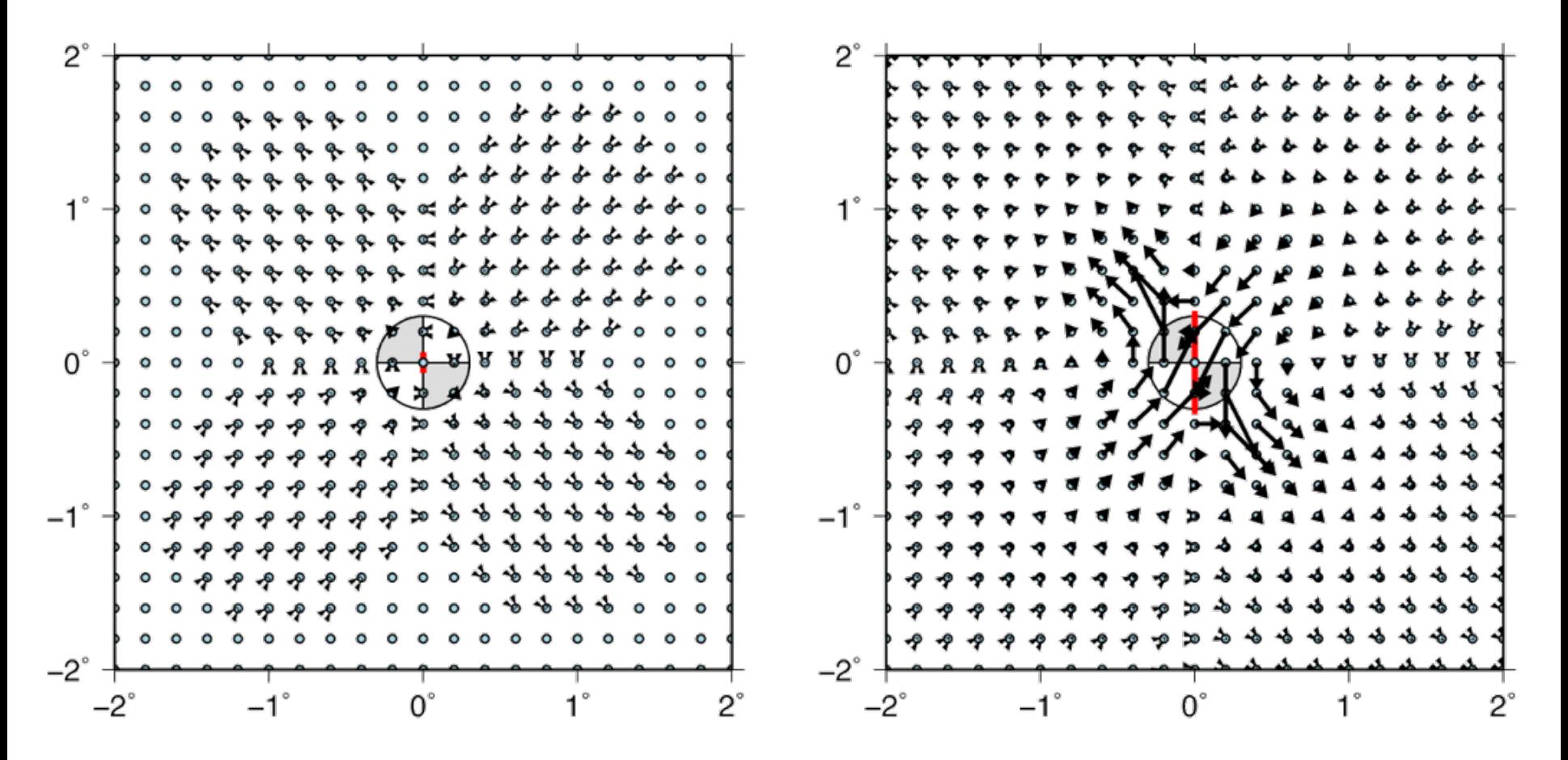

Mw 7.0 Mw 7.8 *(Plotted on the same scale)*

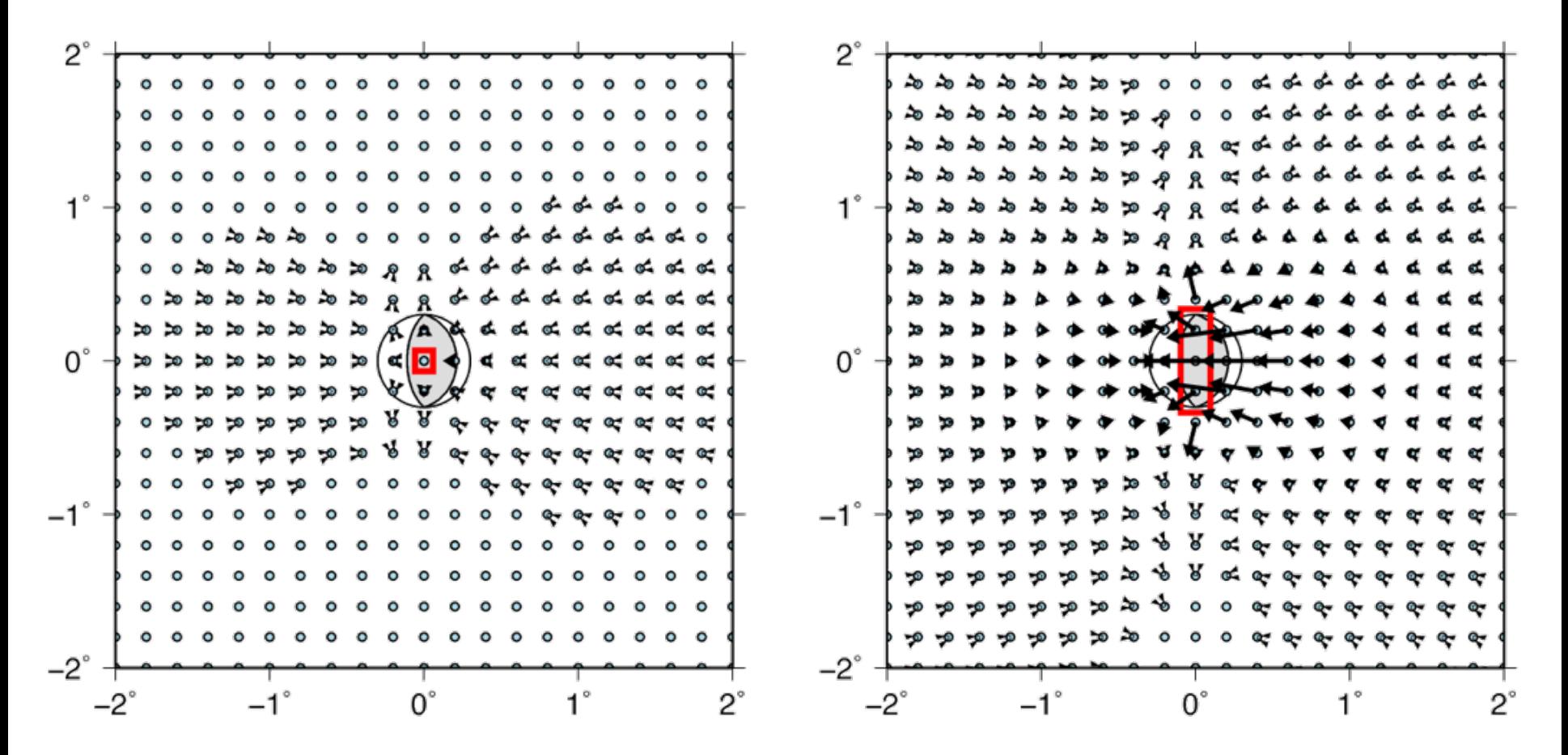

Mw 7.0 Mw 7.8 *(Plotted on the same scale)*

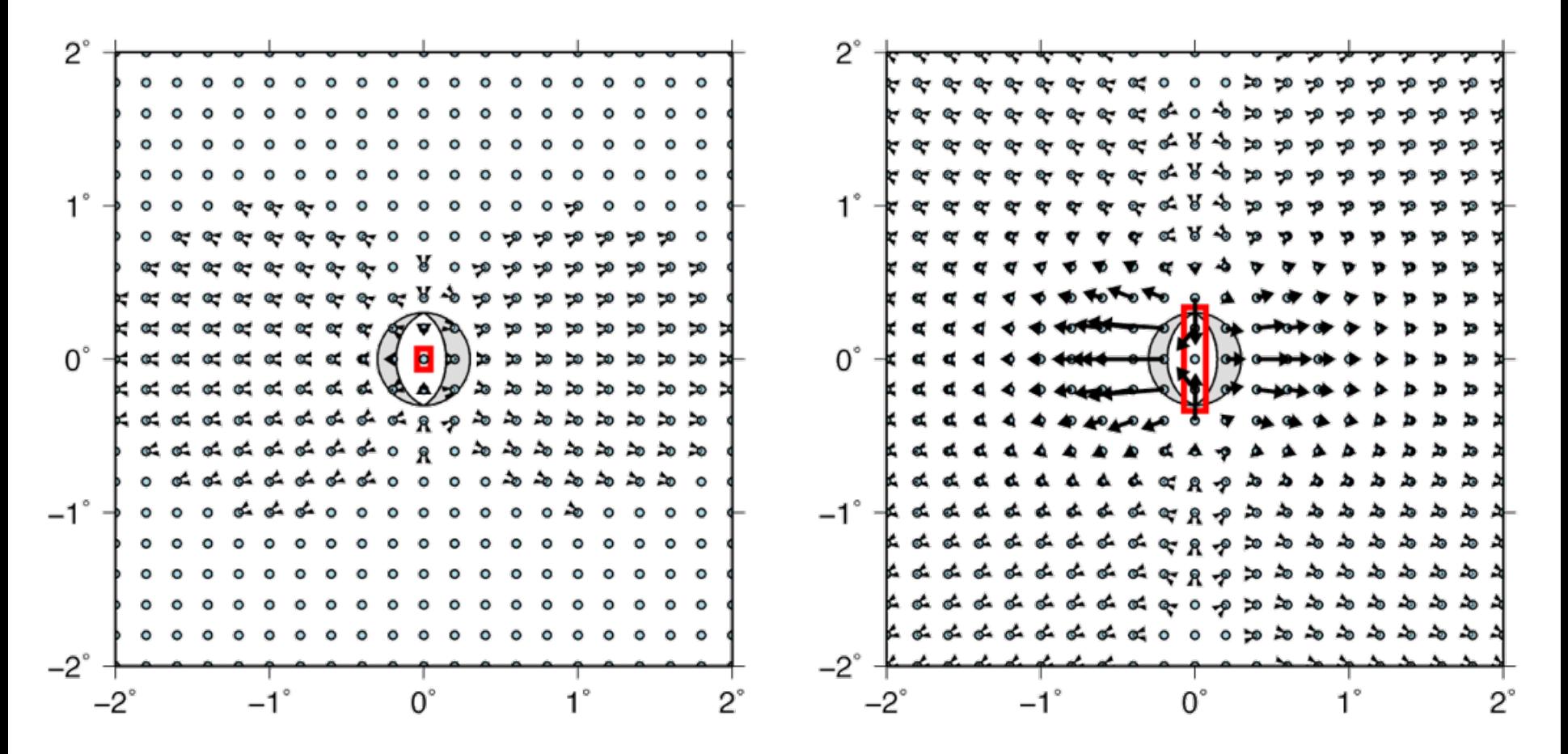

Mw 7.0 Mw 7.8 *(Plotted on the same scale)*

• Many earthquakes are not purely strike-slip, reverse, or normal, but a combination of these slip types

*Example: The Dec. 2011 and following sequence of earthquakes immediately offshore of Christchurch, New Zealand, had focal mechanisms from pure strike-slip to oblique to pure reverse.*

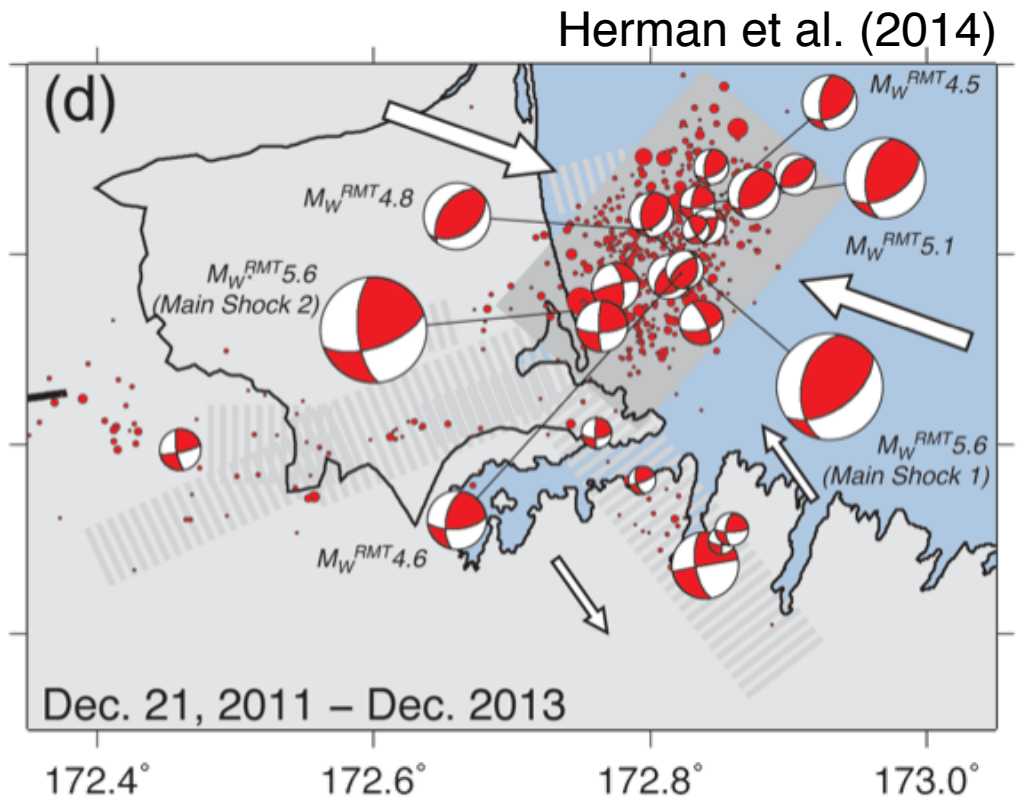

- Many earthquakes are not purely strike-slip, reverse, or normal, but a combination of these slip types
- *Exercise: compare the displacements from three earthquakes with the same horizontal, east-west oriented P-axes (strike-slip, oblique, reverse)*

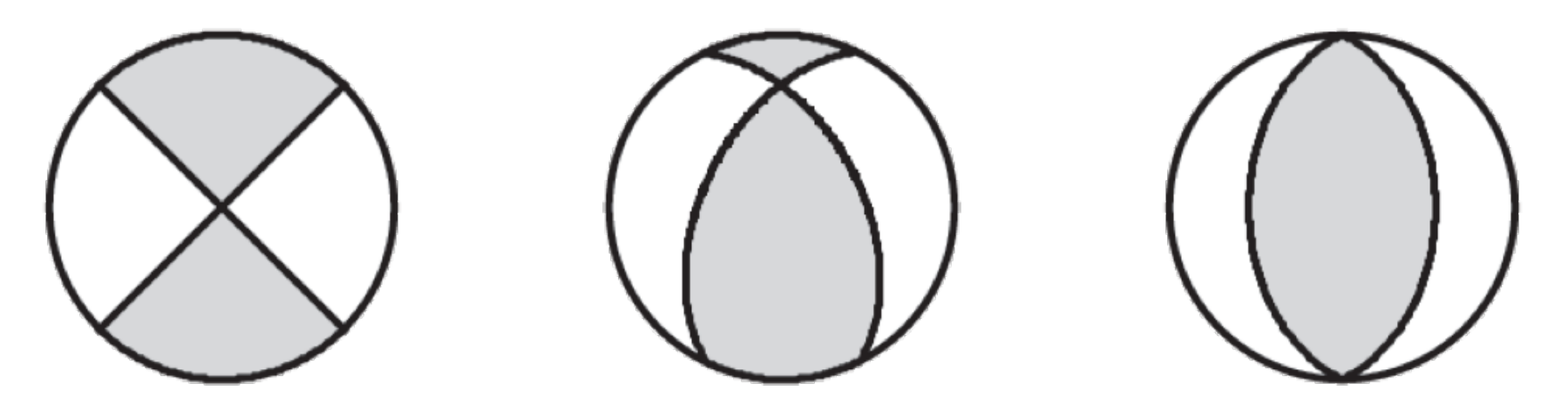

Receiver file (station.dat) using GRID x-limits and spacing, y-limits and spacing, z-value, output file

grid 
$$
-x -1 1 -dx 0.2 -y -1 1 -dy 0.2
$$
  
 $-z 0.0 -o station.dat$ 

Elastic half-space file (halfspace.dat)

seismic velocities, density

 $\rho$ 6800.0 3926.0 3000.0  $^{\prime}$ <sup>o</sup>e.dat ~ halfspace.dat ρ 6800.0 3926.0 3000.0 1  $\mathbb{Z}$ P-wave velocity velocity  $\mathbb{R}^n$ (m/s)

 $v_p$ 

=

 $\lambda + 2\mu$ 

**Remember! This input format is** deprecated. It still works (for now), it is a legacy form *vp* =  $\frac{1}{2}$   $\frac{1}{2}$ ρ *ym* µ *you to use the current format. but the program will warn you that it is a legacy format and prompt* 

velocity of the CROO U (m/s) **The current format is:** (m)  $202<sub>6</sub>$ <sup>λ</sup> = <sup>ρ</sup>*vp* <sup>2</sup> − 2<sup>µ</sup> *vp 6800 vs 3926 dens 3000*

Input fault file (fault.dat) with strike-slip event location of center, kinematics, slip, dimensions

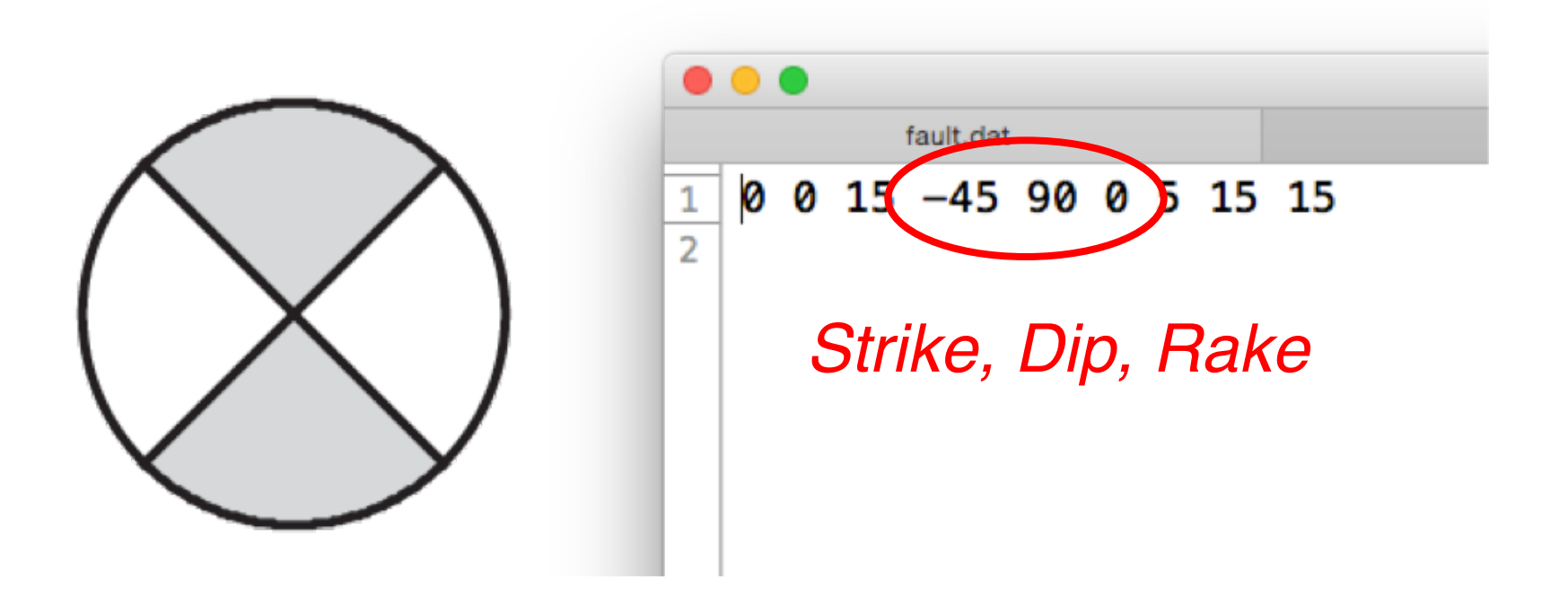

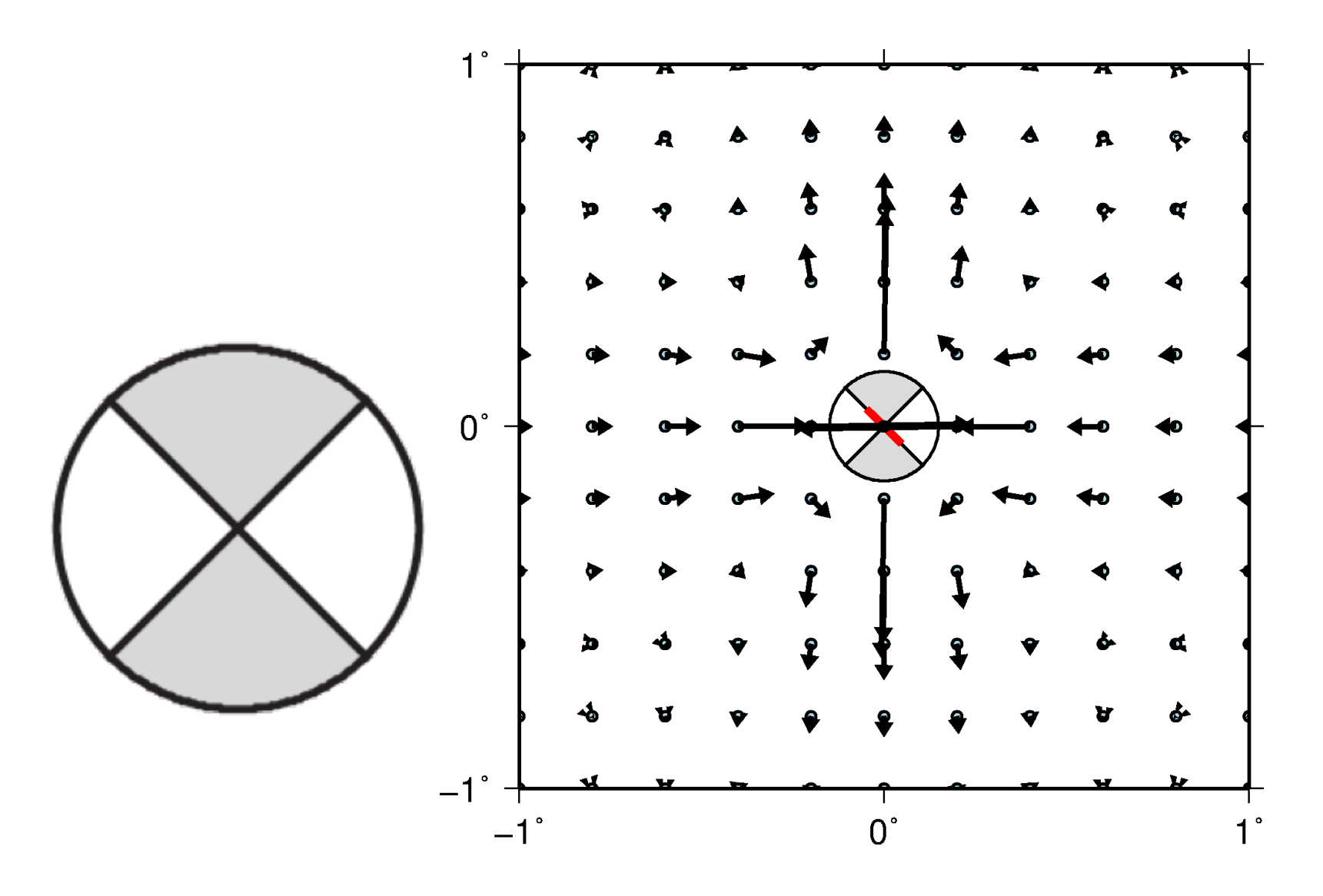

Input fault file (fault.dat) with oblique event location of center, kinematics, slip, dimensions

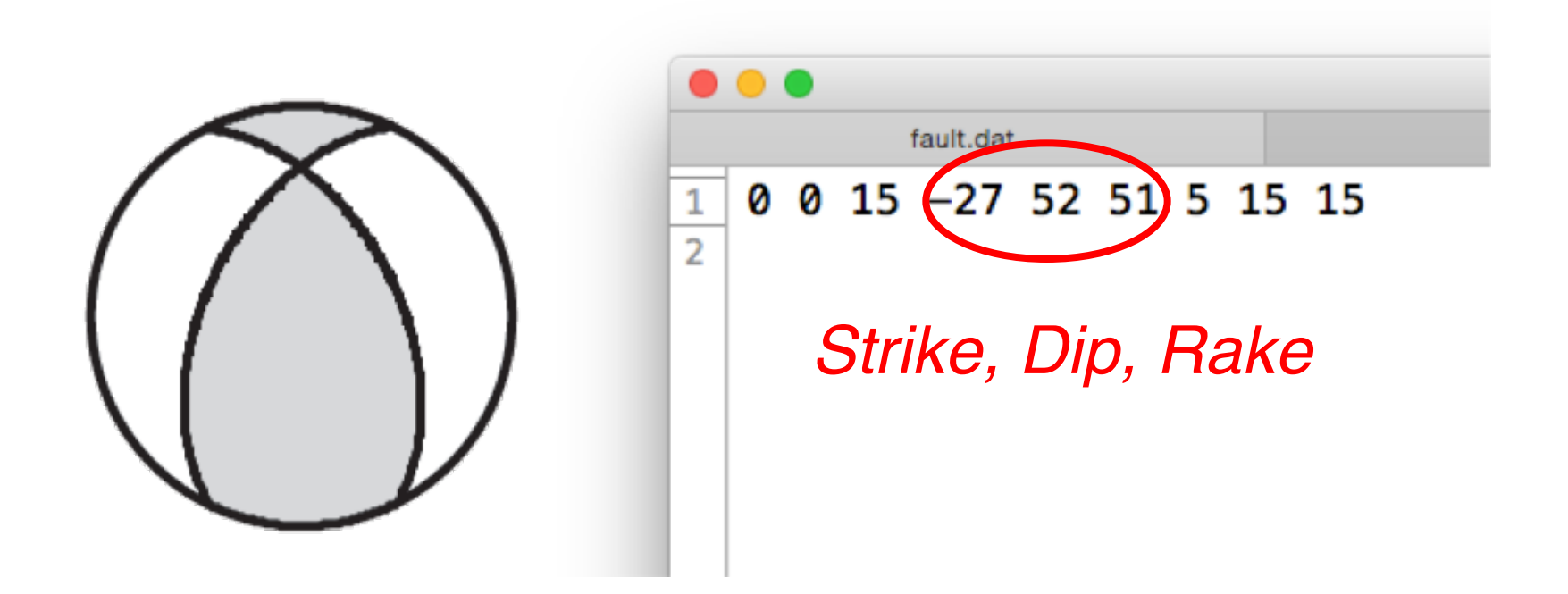

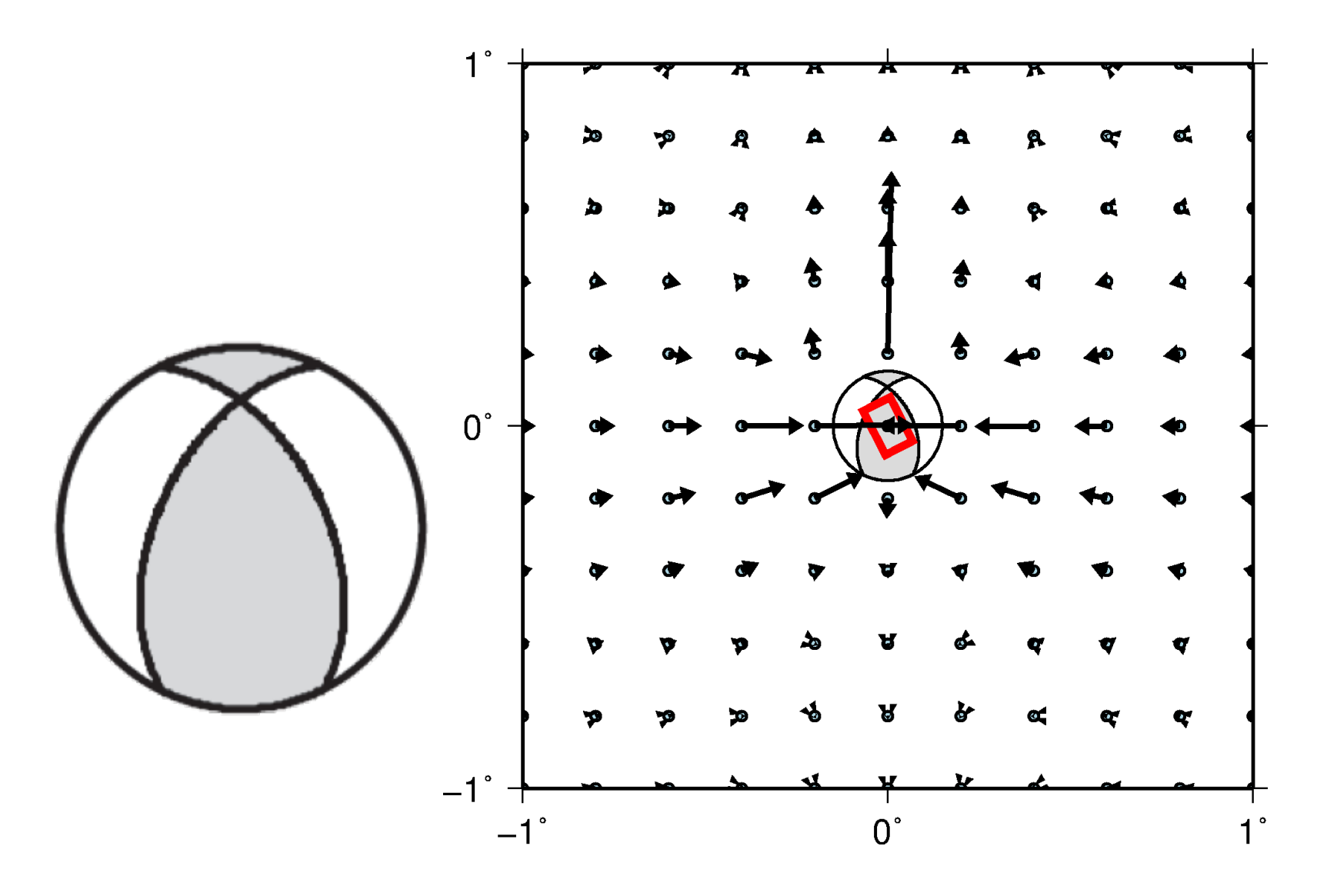

Input fault file (fault.dat) with reverse event location of center, kinematics, slip, dimensions

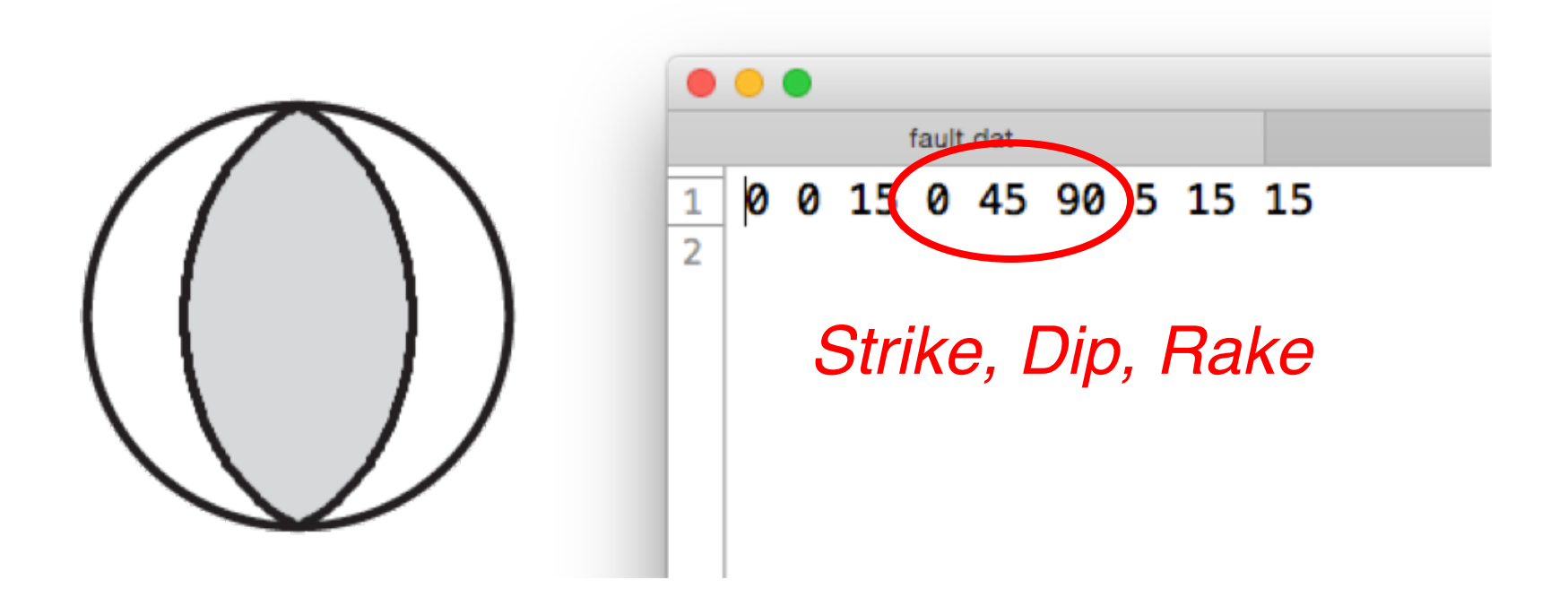

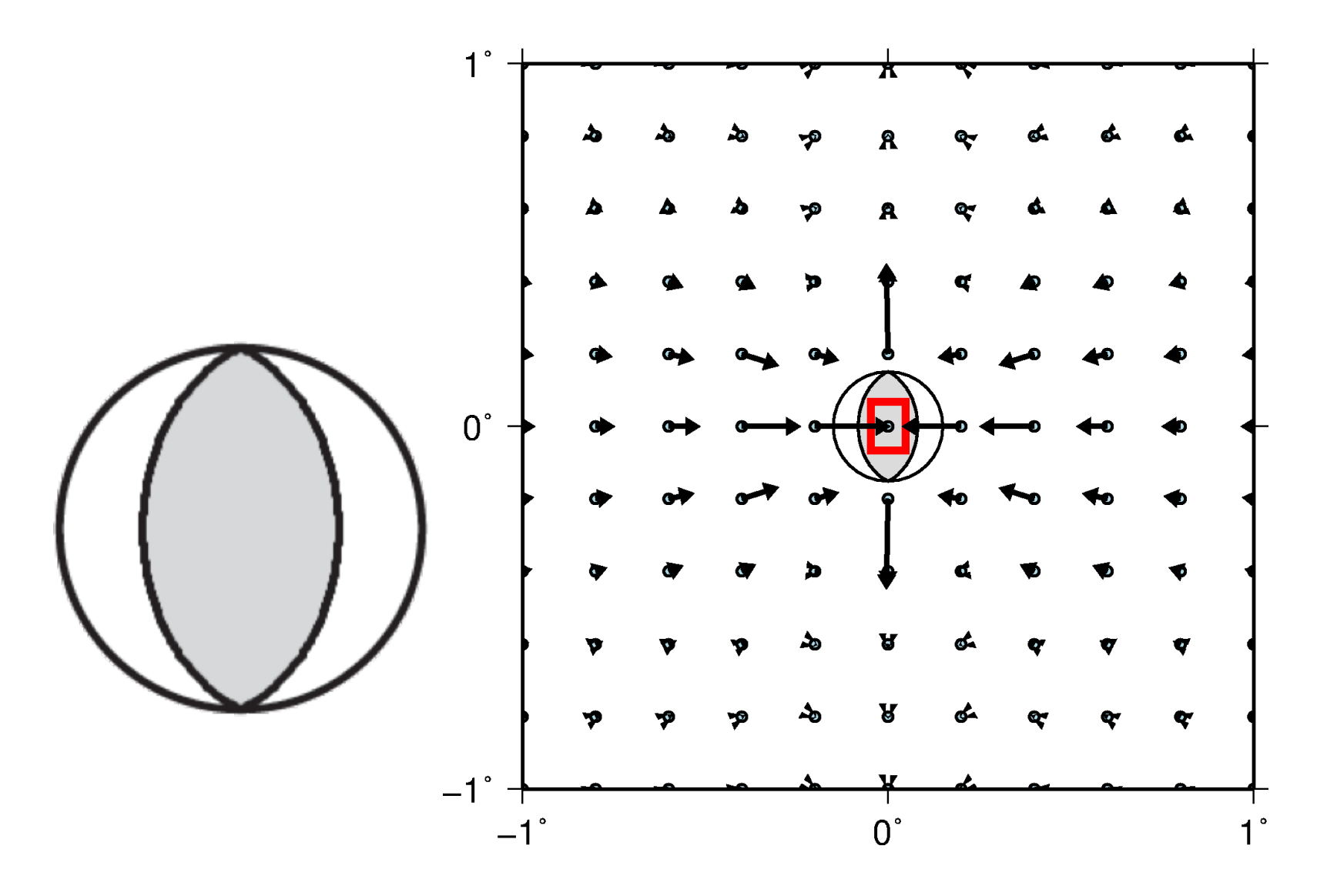

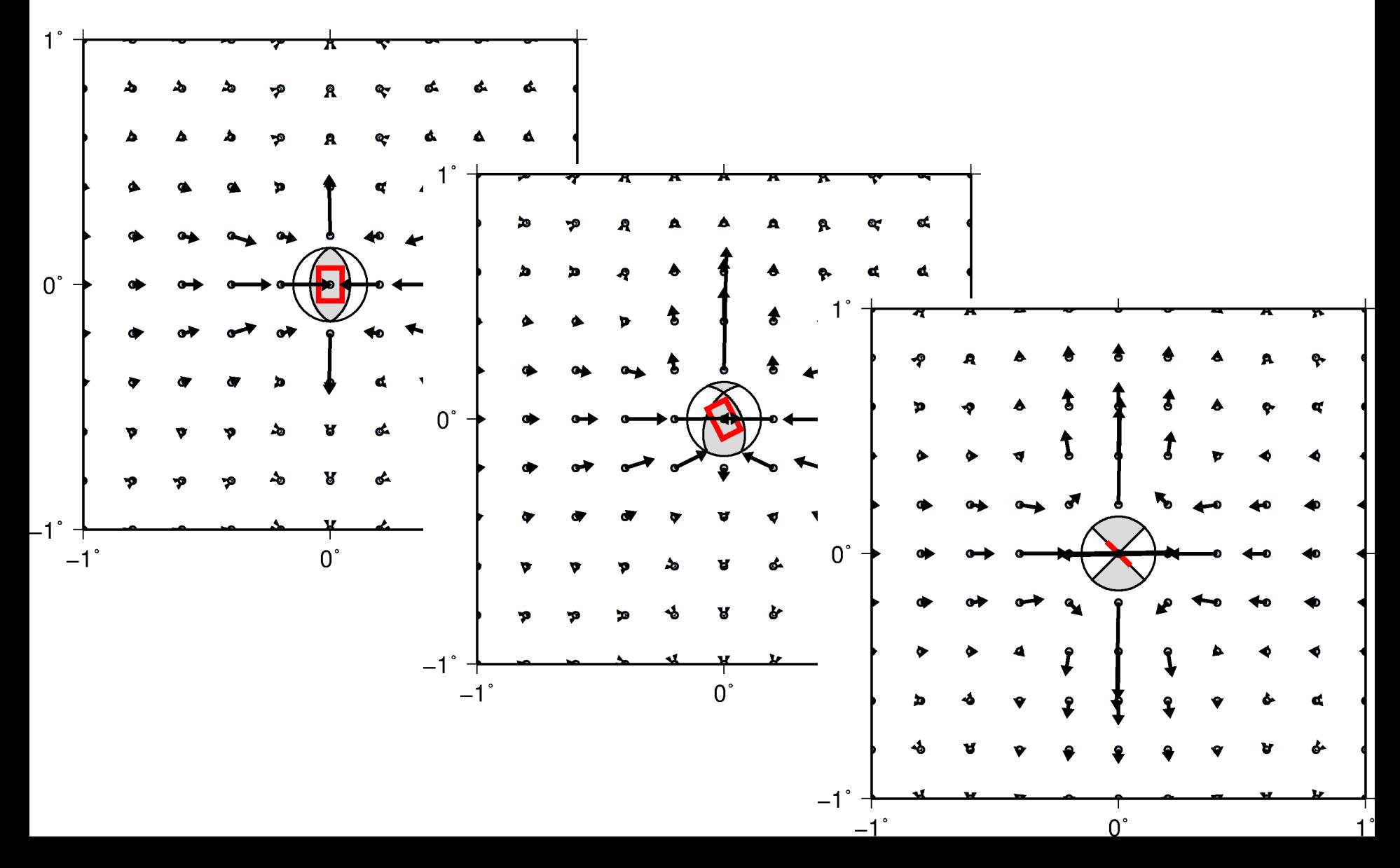

### Introduction to Stress Modeling

#### Stress Review

• Displacement  $\rightarrow$  Strain  $\rightarrow$  Stress *Derivatives Hooke's law*

• Stress is a symmetric tensor, (3x3) in 3-D

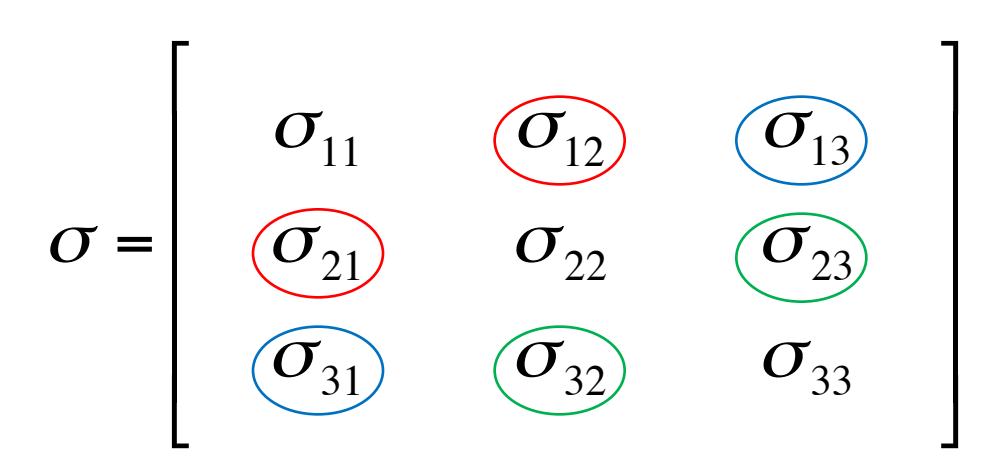

• Units of Pascals (Pa), N/m<sup>2</sup>

#### Stress Review

• Can think of stress tensor as representing tractions on faces of an infinitesimal cube

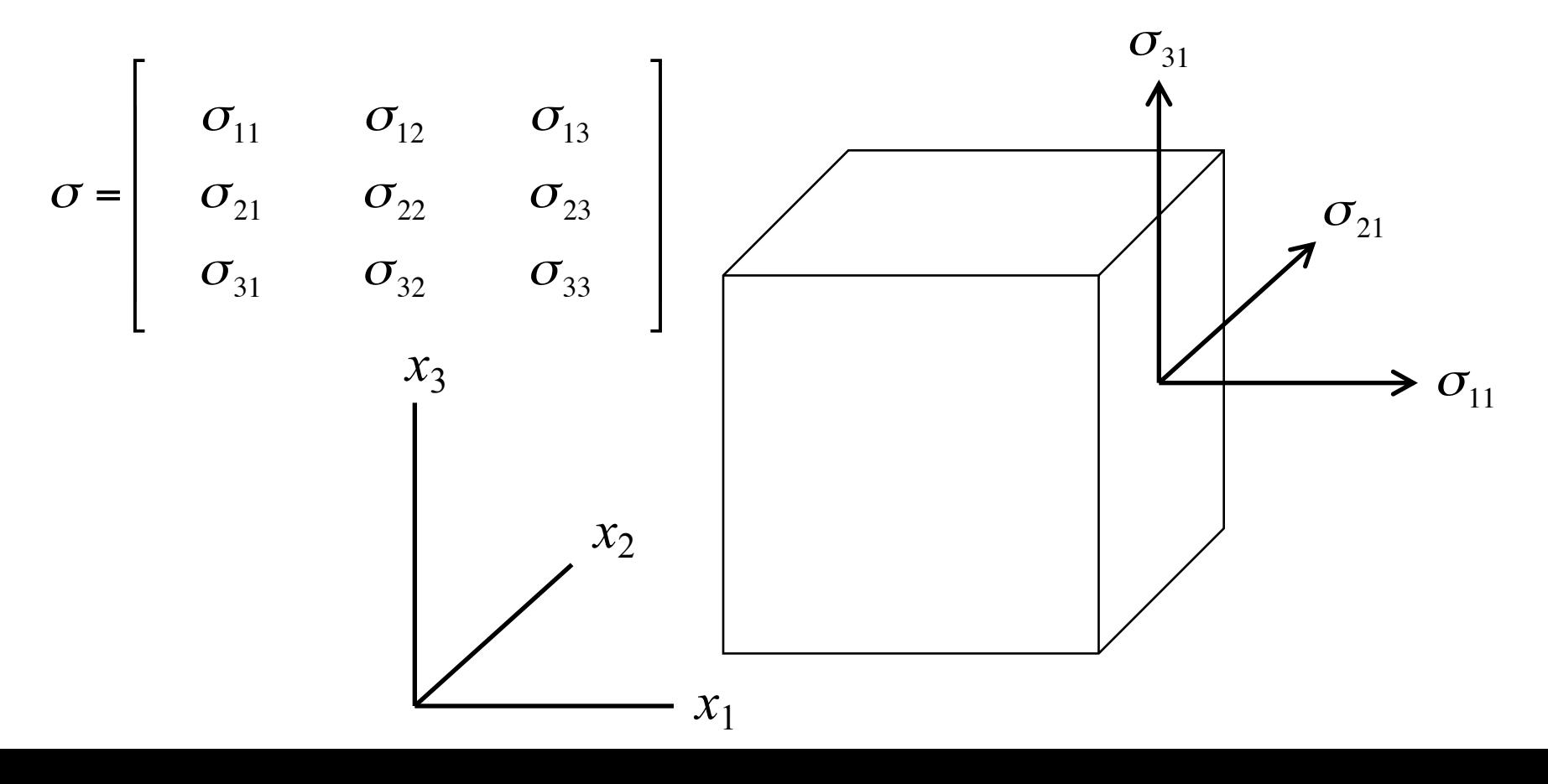

#### Stress Review

- Eigenanalysis of stress tensor yields:
	- Stress invariants
	- Principal stress values and orientations

 $\overline{\phantom{a}}$ 

 $\overline{\phantom{a}}$ 

 $\overline{\phantom{a}}$ 

 $\overline{\phantom{a}}$ 

 $\overline{\phantom{a}}$ 

 $\overline{\phantom{a}}$ 

$$
\sigma = \begin{bmatrix}\n\sigma_{11} & \sigma_{12} & \sigma_{13} \\
\sigma_{21} & \sigma_{22} & \sigma_{23} \\
\sigma_{31} & \sigma_{32} & \sigma_{33} \\
\sigma' = \begin{bmatrix}\n\sigma_{1} & 0 & 0 \\
0 & \sigma_{2} & 0 \\
0 & 0 & \sigma_{3}\n\end{bmatrix}
$$

$$
I_1 = \sigma_{11} + \sigma_{22} + \sigma_{33}
$$
\n
$$
I_2 = \sigma_{11}\sigma_{22} + \sigma_{11}\sigma_{33} + \sigma_{22}\sigma_{33} - (\sigma_{12}^2 + \sigma_{13}^2 + \sigma_{23}^2)
$$
\n
$$
I_3 = \det(\sigma)
$$

*Second invariant of deviatoric stress tensor is also referred to as "effective shear stress." For us, a good measure of the deformation.*

## Modeling Overview

INPUTS Faults **Receivers** Elastic properties Target faults\*

**OUTPUTS** Displacement Strain tensor Stress tensor Normal stress\* Shear stress\* Coulomb stress\*

*\*To resolve stresses on planes in the subsurface, must define target fault orientations*

# Modeling Overview

INPUTS Faults **Receivers** Elastic properties Target faults\* **OUTPUTS Displacement** Strain tensor Stress tensor stress<sup>\*</sup> focus on stress *firess* Coulomb stress\* *This morning,* 

*\*To resolve stresses on planes in the subsurface, must define target fault orientations*

# Modeling Overview

• Using the same cases as yesterday, we will assess the stress responses to simple earthquake sources

• Stress change around a hypothetical Mw 7.0 right lateral strike-slip earthquake (e.g. an event on the Sagaing Fault)

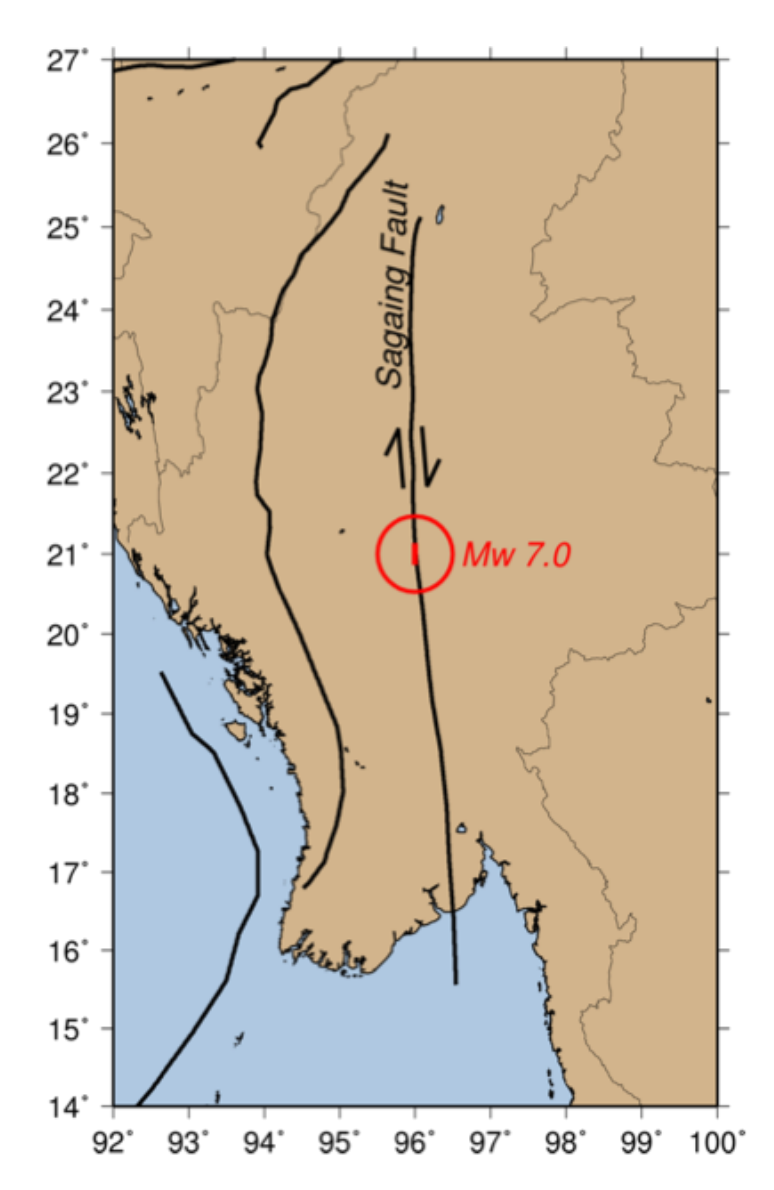

Input fault file (fault.dat)

location of center, kinematics, slip, dimensions

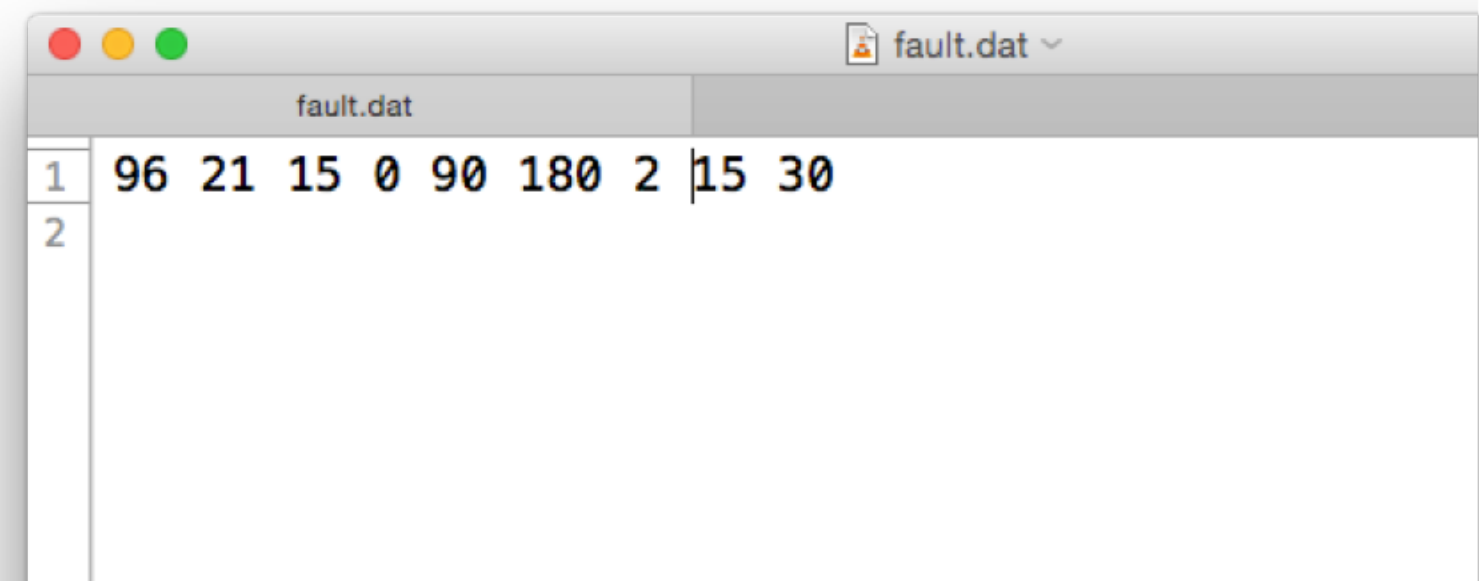

Receiver file (station.dat) using GRID x-limits and spacing, y-limits and spacing, z-value

grid -x 94 98 -dx 0.2 -y 19 23 -dy 0.2  
-z 
$$
(15.0)
$$
 -o station.dat

*We are especially interested in resolving stresses at the depth of seismogenic faults. In this activity, we will compute stresses at the same depth as the source fault.*

Receiver file (station.dat) using GRID x-limits and spacing, y-limits and spacing, z-value, output file

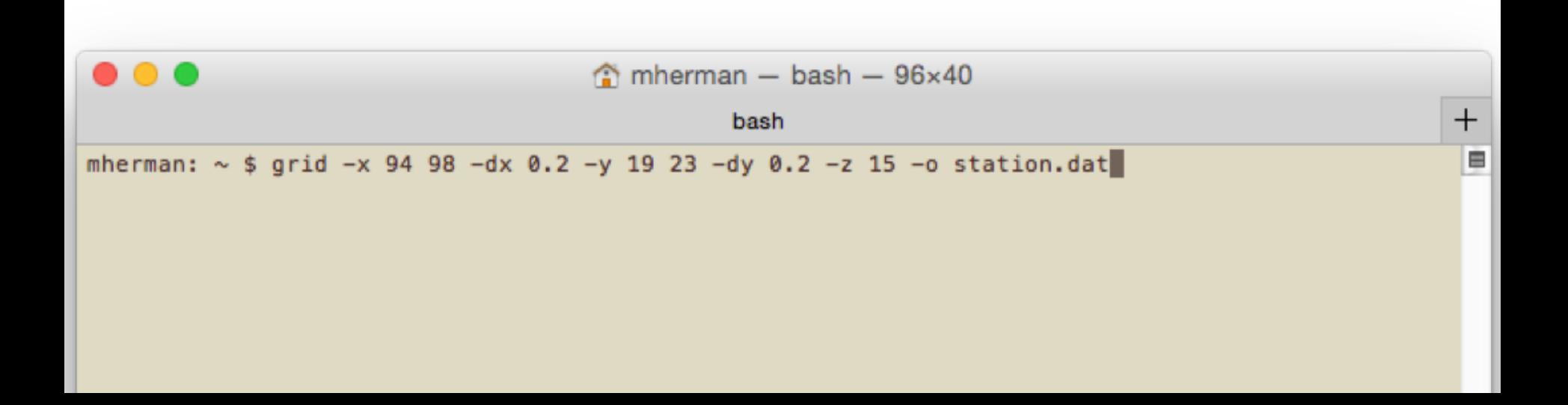

Elastic half-space file (halfspace.dat)

seismic velocities, density

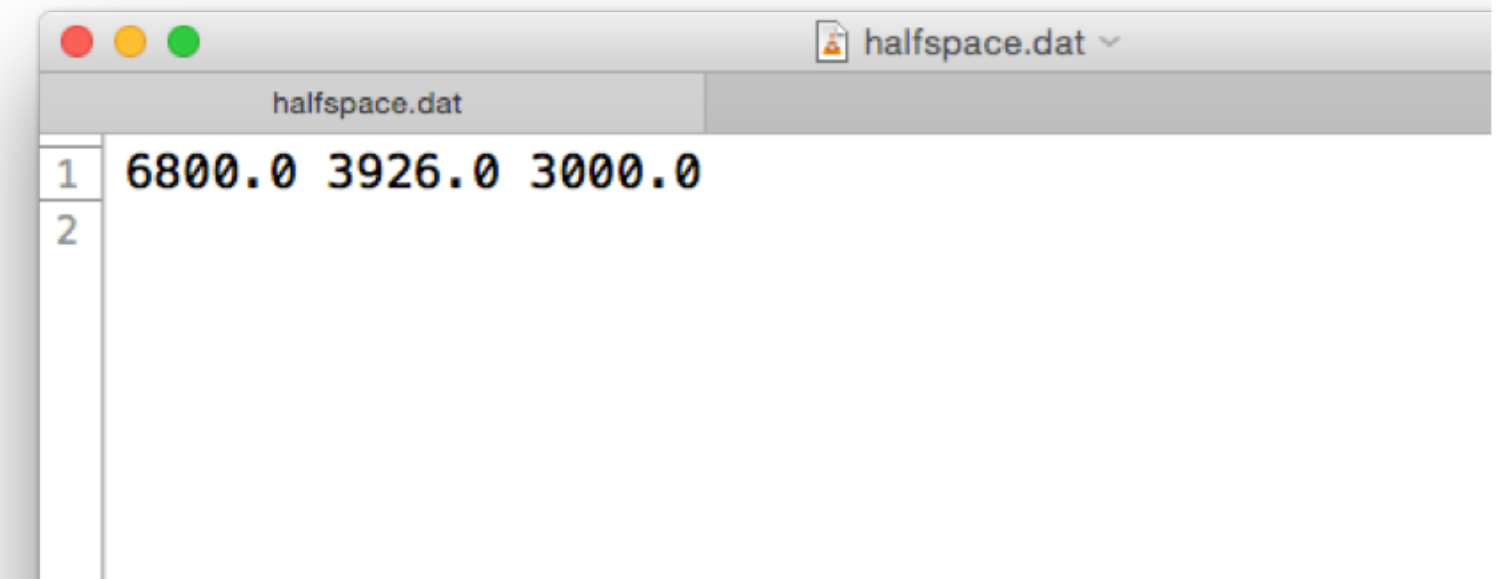

Compute stresses

input fault

o92util -flt fault.dat

Compute stresses

input fault, input receivers

o92util -flt fault.dat -sta station.dat

Compute stresses input fault, input receivers, half-space

o92util -flt fault.dat -sta station.dat -haf halfspace.dat

Compute stresses

input fault, input receivers, half-space, output stress tensor components

o92util -flt fault.dat -sta station.dat -haf halfspace.dat -stress stress.out

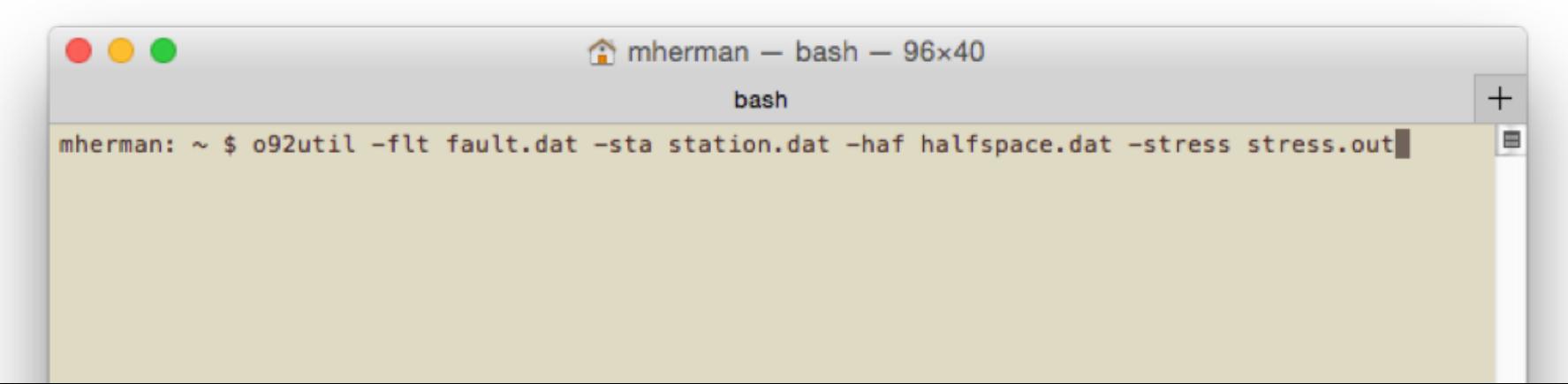

#### Output stresses (stress.out)

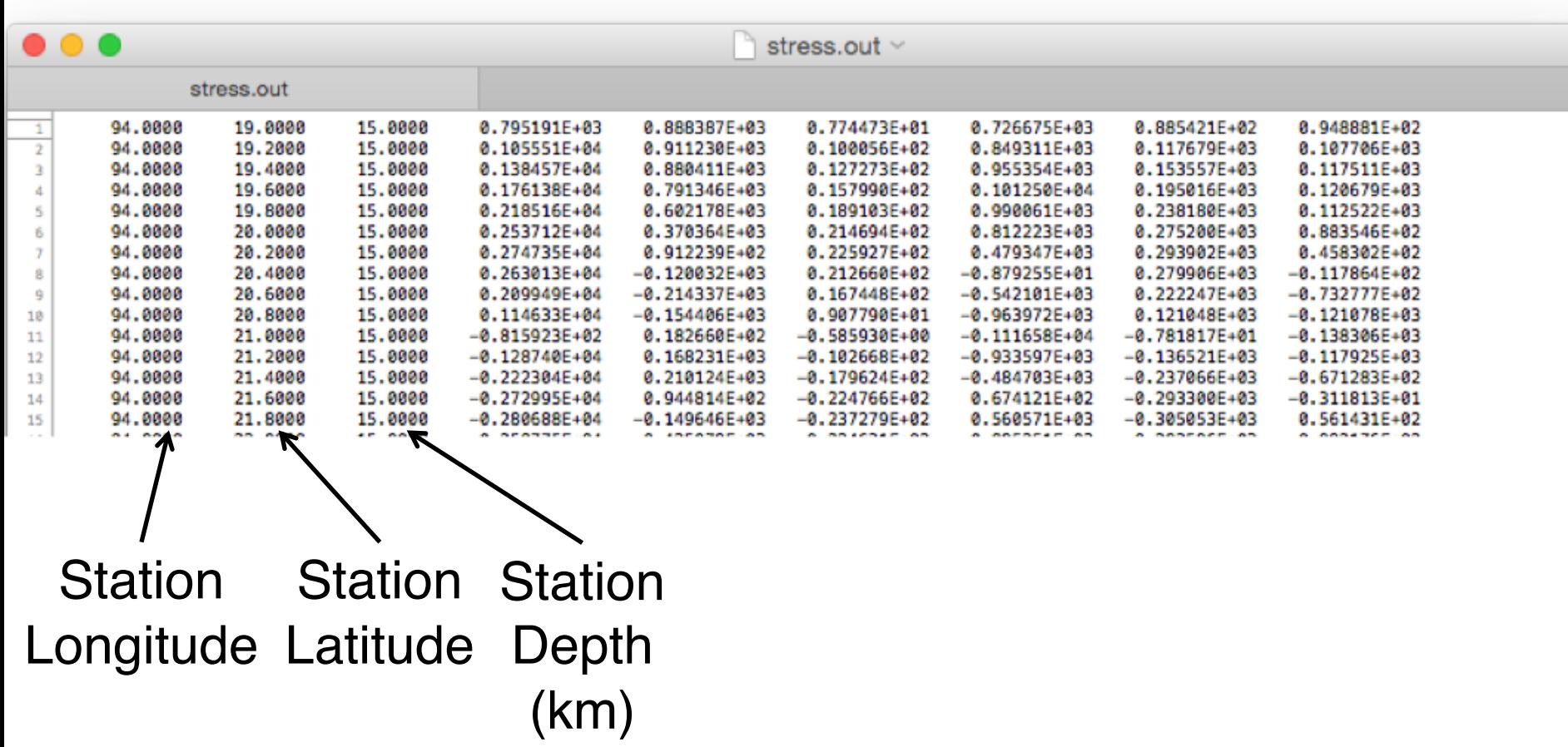

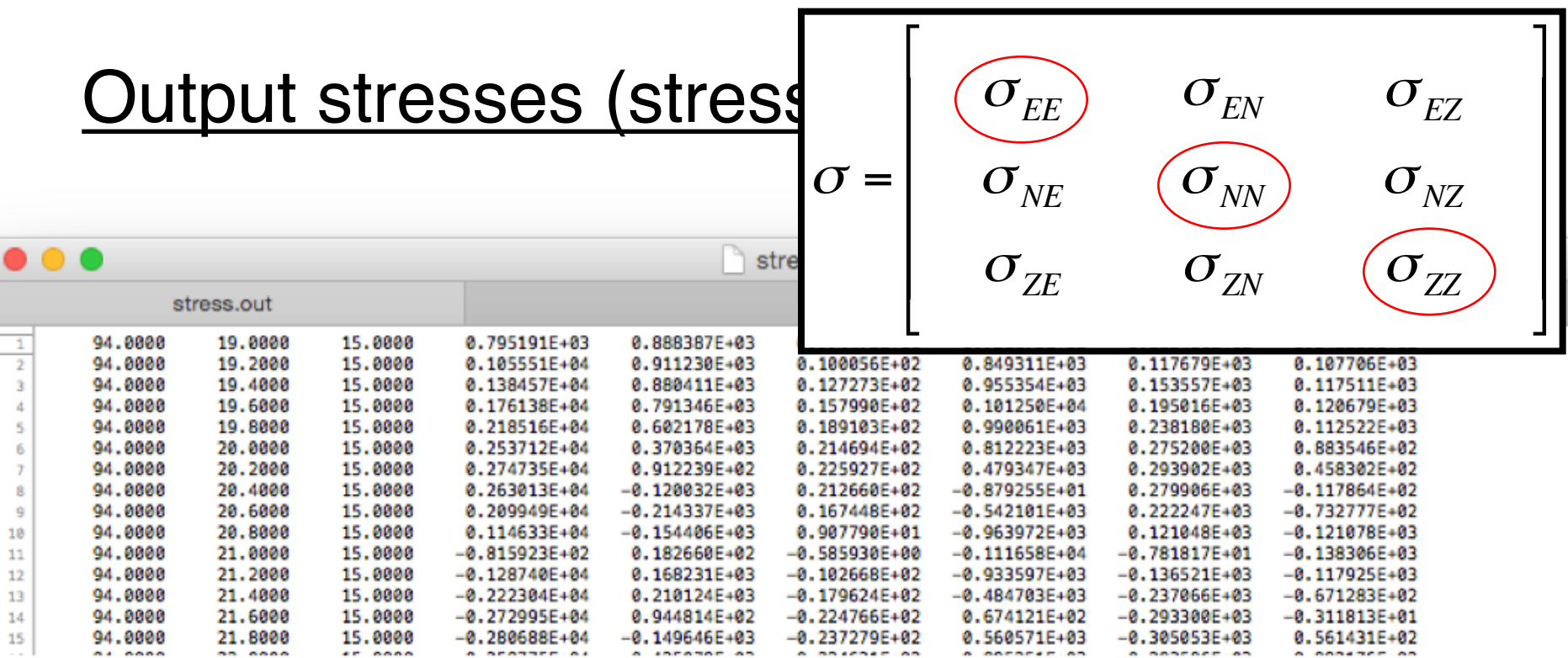

$$
\int_{\sigma_{EE}} \int_{\sigma_{NN}} \sigma_{ZZ}
$$
\n  
\n(Pa) (Pa) (Pa) (Pa)

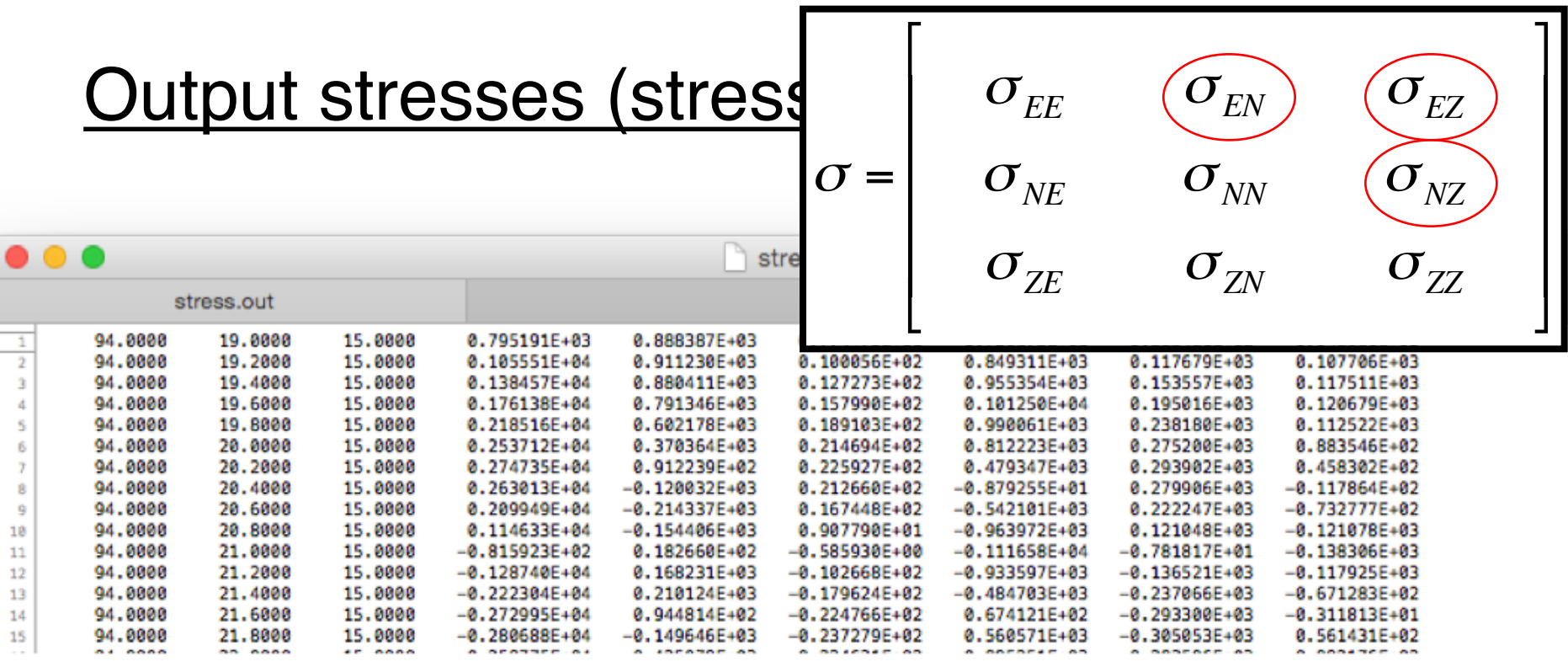

 $\sigma_{\rm \scriptscriptstyle EN}$ (Pa)  $\sigma_{\rm EZ}$ (Pa)  $\sigma_{\rm \scriptscriptstyle NZ}$ (Pa)
#### Output stresses (stress.out)

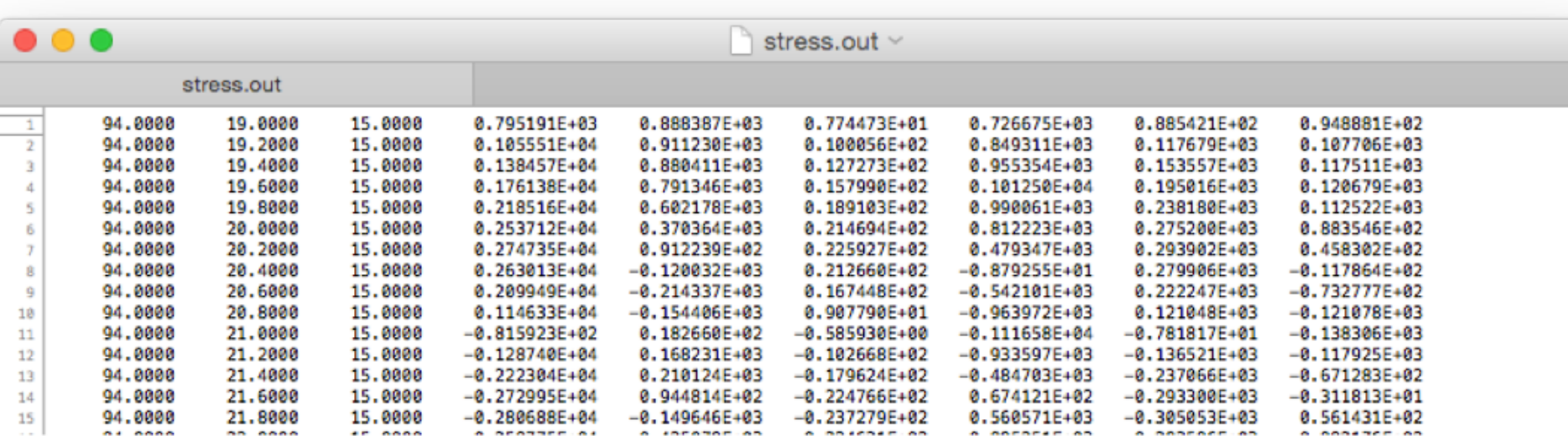

*Stress tensor components can be very useful for calculations, but they are not a very intuitive output*

Compute stresses

input fault, input receivers, half-space, output effective shear stress

o92util -flt fault.dat -sta station.dat -haf halfspace.dat -estress estress.out

$$
I_2 = \frac{1}{6} \Big[ \big( \sigma_{11} - \sigma_{22} \big)^2 + \big( \sigma_{11} - \sigma_{33} \big)^2 + \big( \sigma_{22} - \sigma_{33} \big)^2 \Big] + \sigma_{12}^2 + \sigma_{13}^2 + \sigma_{23}^2
$$

*(Second invariant of deviatoric stress tensor)*

Compute stresses

input fault, input receivers, half-space, output effective shear stress

o92util -flt fault.dat -sta station.dat -haf halfspace.dat -estress estress.out

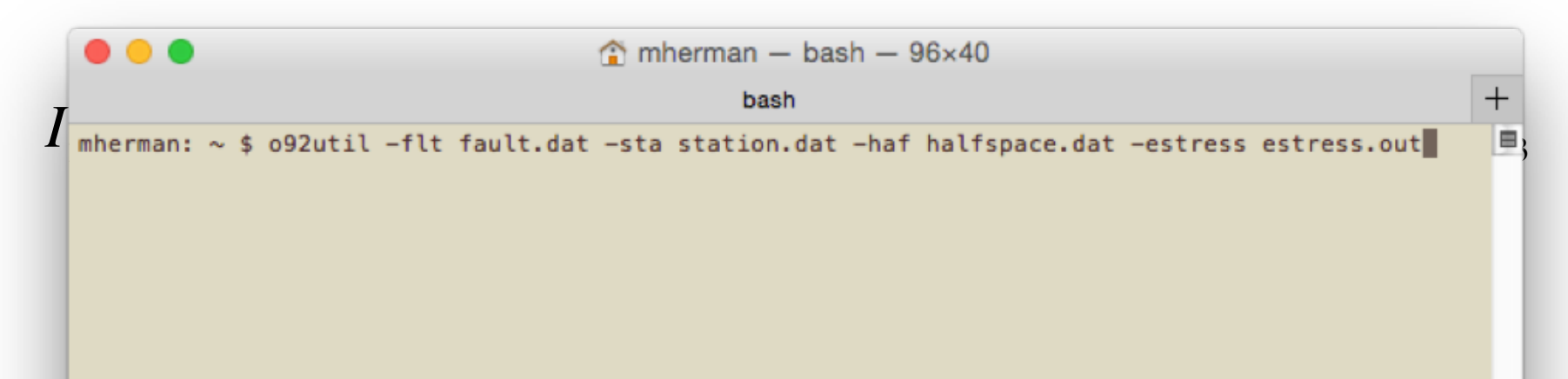

#### Output stresses (estress.out)

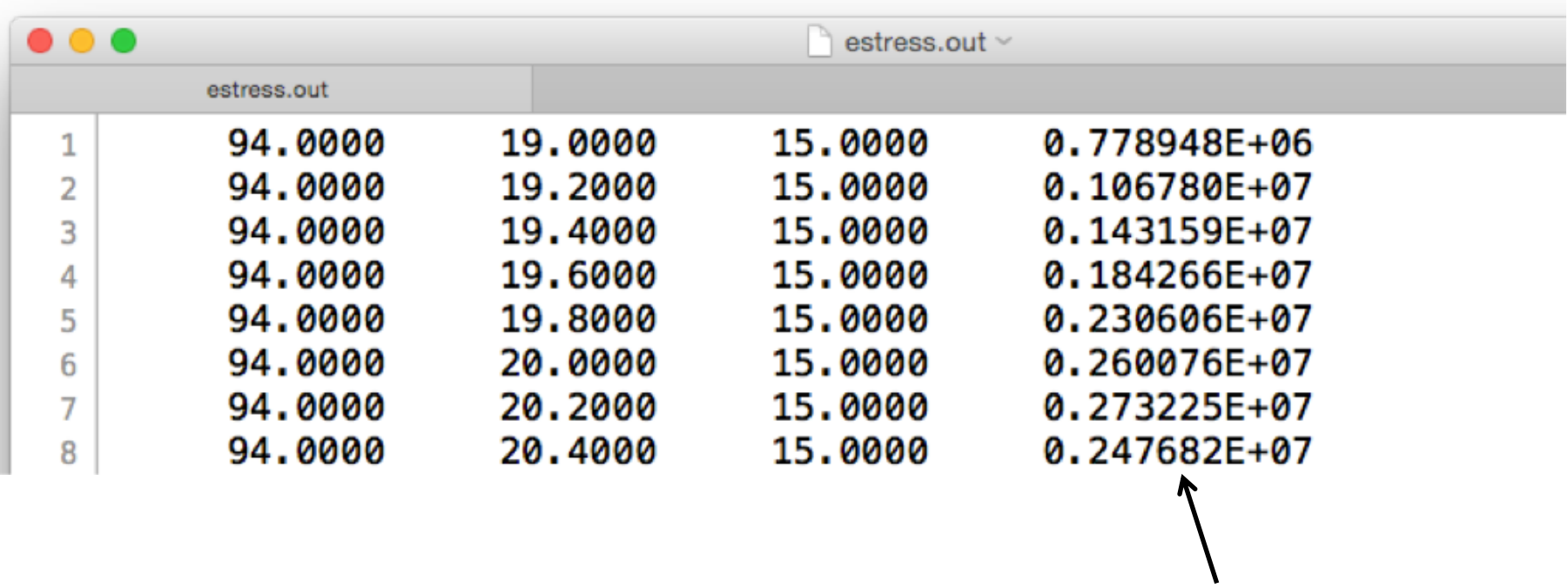

 $\sigma_{\text{eff}}$ 

 $(Pa^2)$ 

Plot results (basic plotting script provided)

```
\bullet\bullet\bullet\mathbb{C} plot_ests.sh \veeplot ests.sh
 1 \mid \#!/bin/sh\overline{2}3 | # # # # #4 | #BOURNE SHELL SCRIPT FOR PLOTTING EFFECTIVE STRESS
5 | # # # # #6
7 #####
8 \mid #INPUT/OUTPUT FILES FROM 092UTIL
9 #####
10 \# Input source fault file
11 FLT FILE="fault.dat" # EVLO EVLA EVDP STR DIP RAK SLIP WID LEN
12 # Output effective stress file
13 DISP FILE="estress.out" # STLO STLA STDP ESTRS
14
15 #####
16 \mid #GMT PLOTTING VARIABLES
17 #####
18 # Map projection (use 'man psbasemap' to see options)
19 | PROJ="-JM4i -P"
20 | # Map limits (-RXMIN/XMAX/YMIN/YMAX)
21 LIMS="-R95/97/20/22"
22 \# Output PostScript file name
23 | PSFILE="estress.ps"
24
25 #####
26 \mid #GMT PLOTTING COMMANDS
27 #####
28 # Generate color palette for plotting effective stresses
29 | makecpt -Crainbow -T0/1e6/1e5 -D > estress.cpt
30
31 # Convert stress output to NetCDF grid file
32 \mid # -Ixincr/yincr specifies the grid increments, and should be the same
33 \# as the increment used in the grid command
34 | awk '{print $1,$2, sqrt($4)}' estress.out |\
35
       xyz2grd -Gestress.grd $LIMS -I0.2/0.2
36 # Plot effective stress grid, using color palette generated above
37 grdimage estress.grd $PROJ $LIMS -Cestress.cpt -K > $PSFILE
38
39 # Plot focal mechanisms of input faults
40 awk '{print $1,$2,$3,$4,$5,$6,5}' $FLT_FILE |\
       psmeca $PROJ $LIMS -Sa0.5i -W1p -L1p -Ggrey -K -O >> $PSFILE
4142 # Plot horizontal projection of rectangular input faults
43 # To convert degrees to radians, multiply by pi/180 = 0.0174544 awk '{print $1,$2,$4,$9,$8*cos($5*0.017)}' $FLT_FILE |\
       psxy $PR0J $LIMS -SJ -W3p,darkgreen -K -0 >> $PSFILE
45
46
47 # Draw map outline and label axes
48 | psbasemap $PROJ $LIMS -Ba1WeSn -0 >> $PSFILE
49
50
51
```
- Resolution not very high...
- Increase resolution by decreasing grid increment by 10x

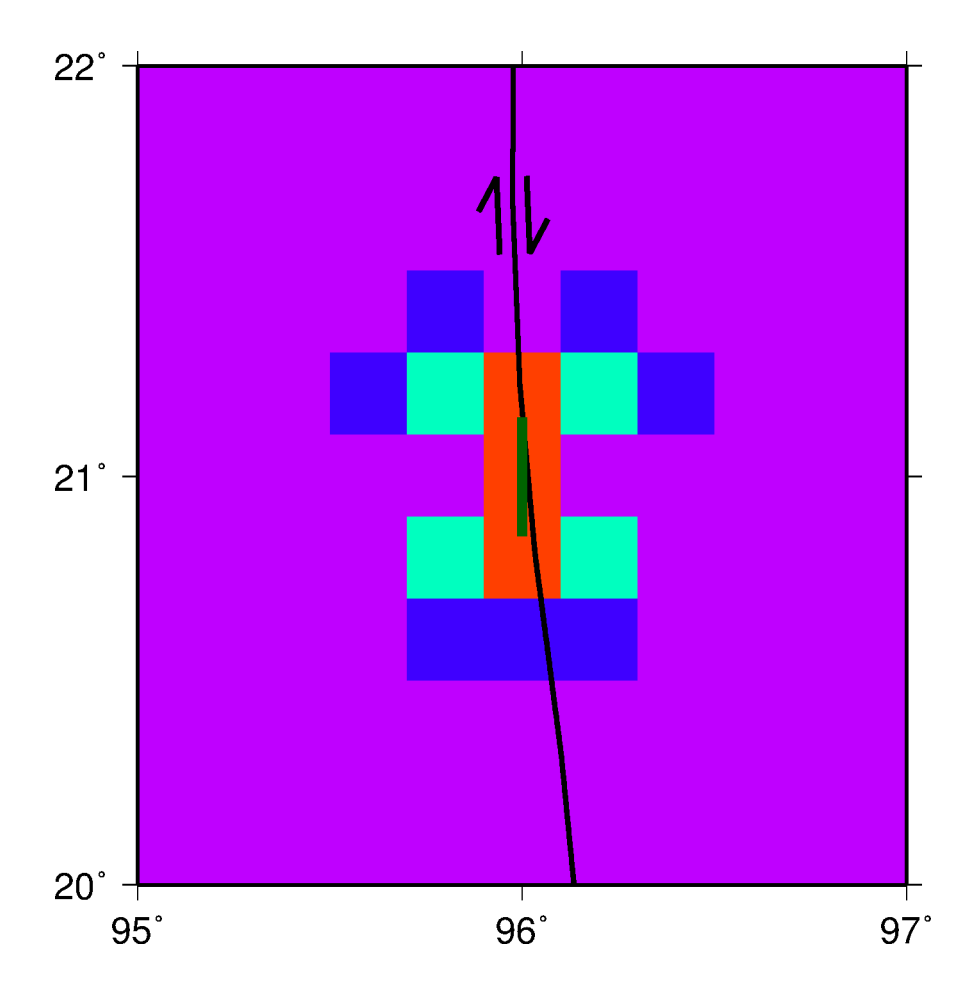

basb

19 23  $-dy$  0.02 -

- Resolution not very high...
- Increase resolution by decreasing grid increment by 10x

mherman:  $\sim$  \$ grid -x 94 98 -d  $\sim$  0.02 -y

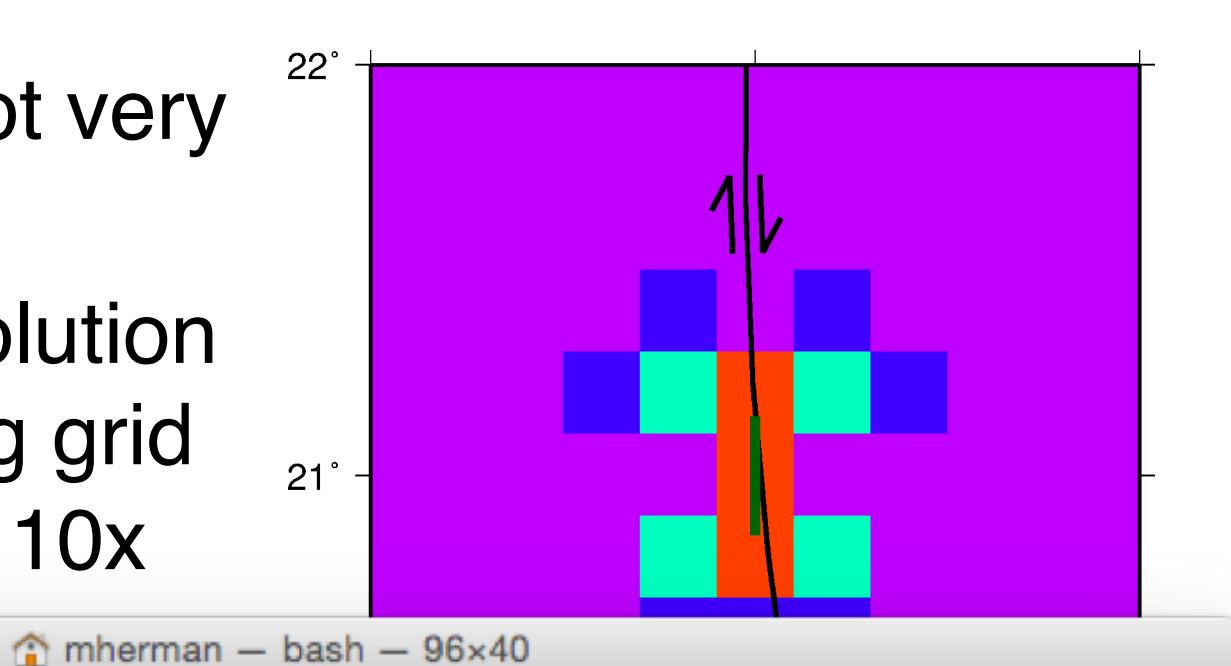

 $z$  15 -o station.dat

 $^{+}$ 

. . .  $\Box$  plot\_ests.sh  $\vee$ plot ests.sh  $1$  #!/bin/sh  $\overline{2}$  $3 | # # # # #$  $4 \#$ BOURNE SHELL SCRIPT FOR PLOTTING EFFECTIVE STRESS 5 ##### 6  $\overline{7}$ ##### 8 INPUT/OUTPUT FILES FROM 092UTIL | # >  $9 | # # # # #$ 10 # Input source fault file 11 | FLT\_FILE="fault.dat" # EVLO EVLA EVDP STR DIP RAK SLIP WID LEN  $12 \mid #$  Output effective stress file 13 DISP FILE="estress.out" # STLO STLA STDP ESTRS 14  $15$  #####  $16$  # **GMT PLOTTING VARIABLES** 17 ##### 18 # Map projection (use 'man psbasemap' to see options) 19 | PROJ="-JM4i -P" 20 # Map limits (-RXMIN/XMAX/YMIN/YMAX) 21 LIMS="-R95/97/20/22" 22 # Output PostScript file name 23 PSFILE="estress.ps" 24 25 ##### 26 # **GMT PLOTTING COMMANDS** 27 #####  $28$  # Generate color palette for plotting effective stresses 29 makecpt -Crainbow -T0/1e6/1e5 -D > estress.cpt 30  $31$  # Convert stress output to NetCDF grid file  $\frac{1}{2}$   $\frac{1}{2}$   $\frac{1}{2}$   $\frac{1}{2}$   $\frac{1}{2}$   $\frac{1}{2}$   $\frac{1}{2}$  *s*  $\frac{1}{2}$  *i*  $\frac{1}{2}$  *contribution*  $\frac{1}{2}$  *s*  $\frac{1}{2}$  *i*  $\frac{1}{2}$  *s*  $\frac{1}{2}$  *i*  $\frac{1}{2}$  *i*  $\frac{1}{2}$  *i*  $\frac{1}{2}$  *i*  $\frac{1}{2}$   $33 \# as$  the increment used in the  $\sim$ 34 | awk '{print \$1,\$2, sqrt(\$4)}' stress.out |\ *increment in*  xyz2grd -Gestress.grd \$L1MS -10.02/0.02 35 36 # Plot effective stress grid, sing color parette generated above 37 grdimage estress.grd \$PROJ \$LIMS -cestress.cpt -K > \$PSFILE *plotting script*38  $39$  # Plot focal mechanisms of input faults 40 | awk '{print \$1, \$2, \$3, \$4, \$5, \$6, 5}' \$FLT\_FILE |\ 41 psmeca \$PROJ \$LIMS -Sa0.5i -W1p -L1p -Ggrey -K -O >> \$PSFILE # Plot horizontal projection of rectangular input faults 42 43 # To convert degrees to radians, multiply by  $pi/180 = 0.01745$ 44 awk '{print \$1, \$2, \$4, \$9, \$8\*cos(\$5\*0.017)}' \$FLT\_FILE |\ 45 psxy \$PROJ \$LIMS -SJ -W3p,darkgreen -K -0 >> \$PSFILE 46 47 # Draw map outline and label axes 48 | psbasemap \$PROJ \$LIMS -Ba1WeSn -0 >> \$PSFILE 49 50 51

- Resolution not very high...
- Increase resolution by decreasing grid increment by 10x
- Much better sense of stress footprint
- *Where is stress concentrated?*

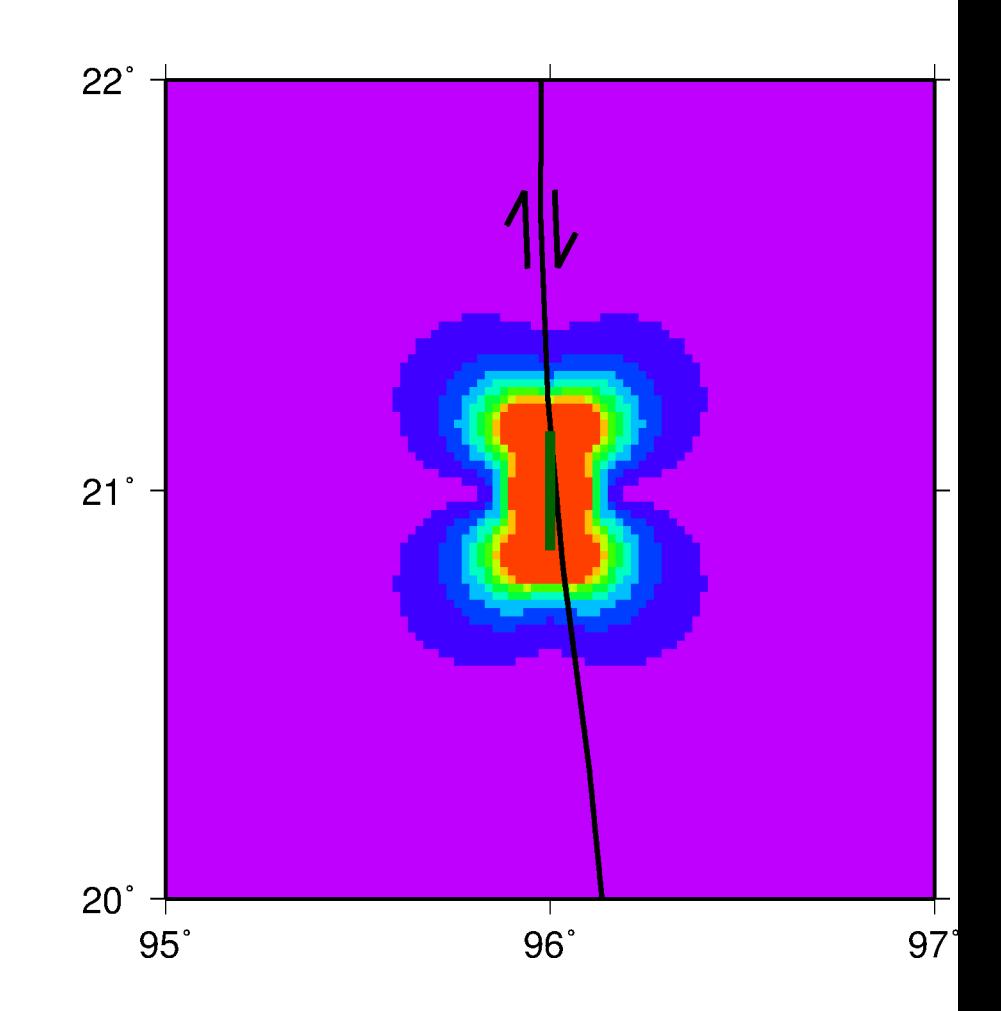

• What is the stress footprint from a larger earthquake?

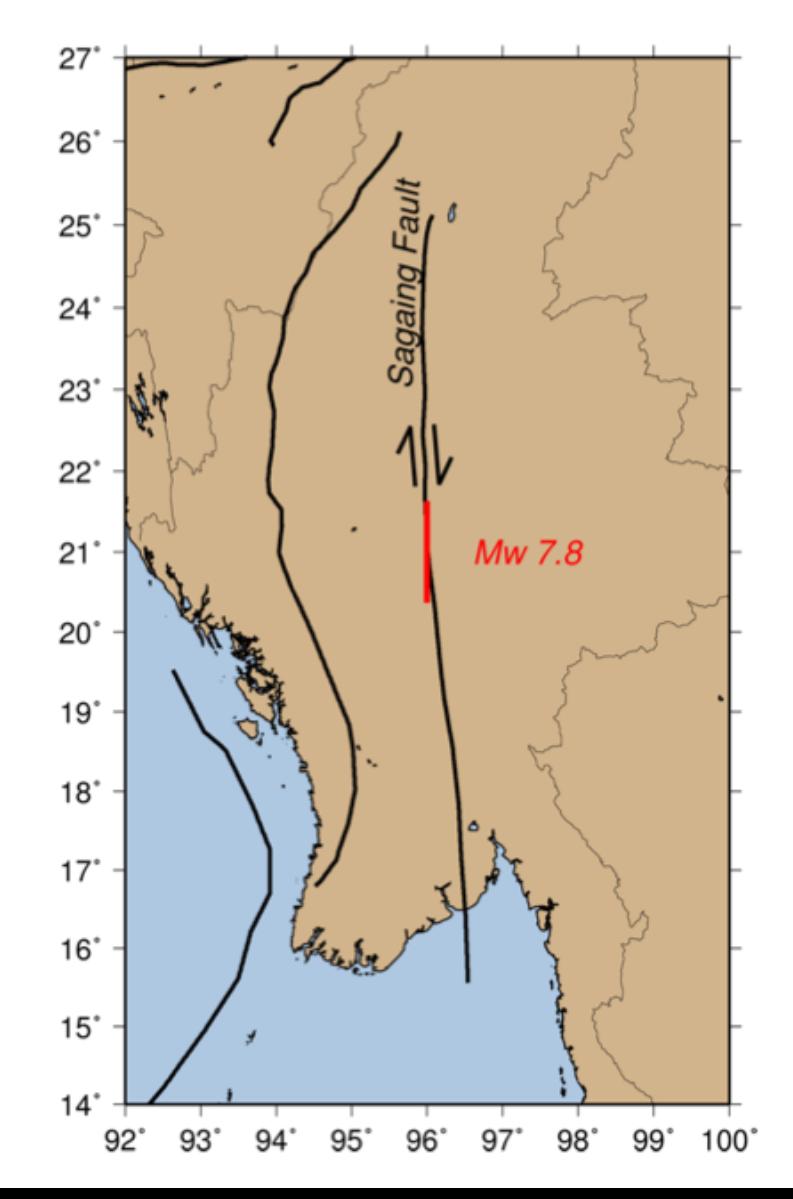

- What is the stress footprint from a larger earthquake?
- *Exercise: model a hypothetical Mw 7.8 earthquake on the Sagaing fault and compare results to Mw 7.0*

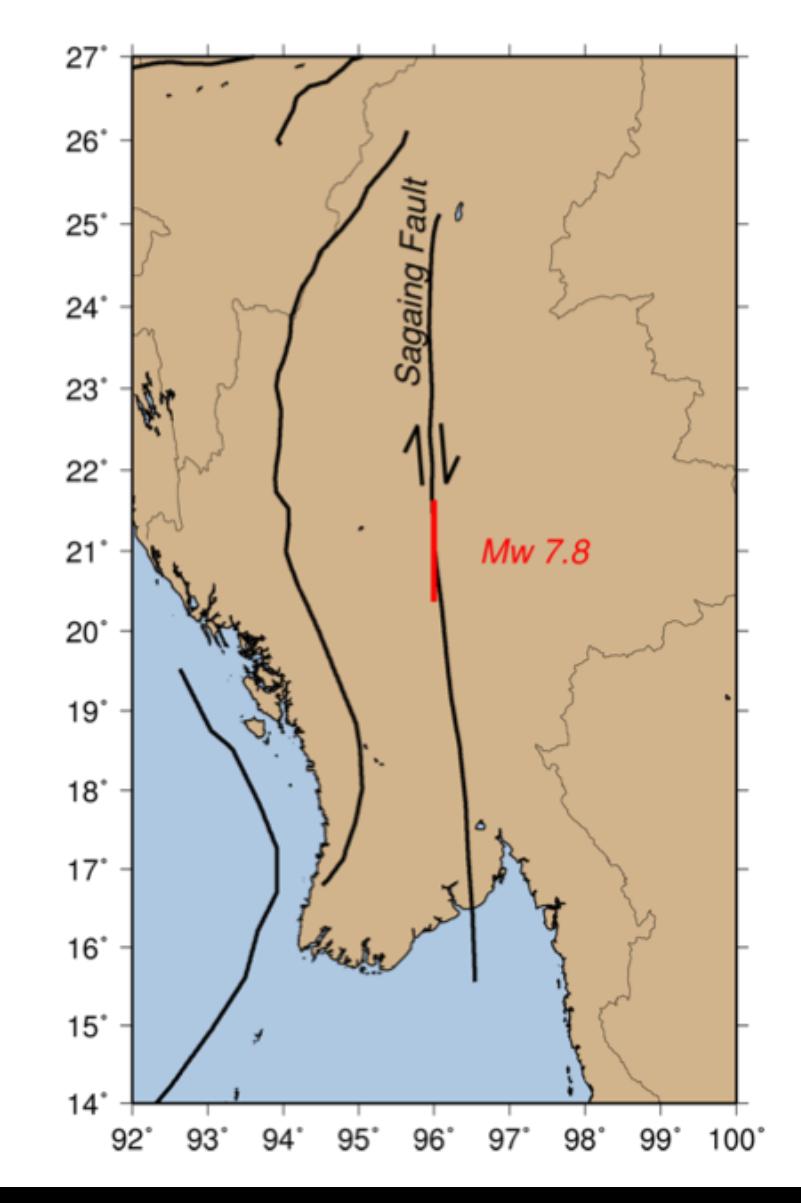

Input fault file (fault.dat)

location of center, kinematics, slip, dimensions

96 21 15 0 90 180 5 20 140 Width Length (km) (km) Slip (m) *Change the slip and size of the fault. Check that this is equal to Mw 7.8.*

Compute displacements input fault, input receivers, half-space, output displacements

o92util -flt fault.dat -sta station.dat -haf halfspace.dat -estress estress.out

*Keep everything else the same.*

Compute displacements input fault, input receivers, half-space, output displacements

o92util -flt fault.dat -sta station.dat -haf halfspace.dat -estress estress.out

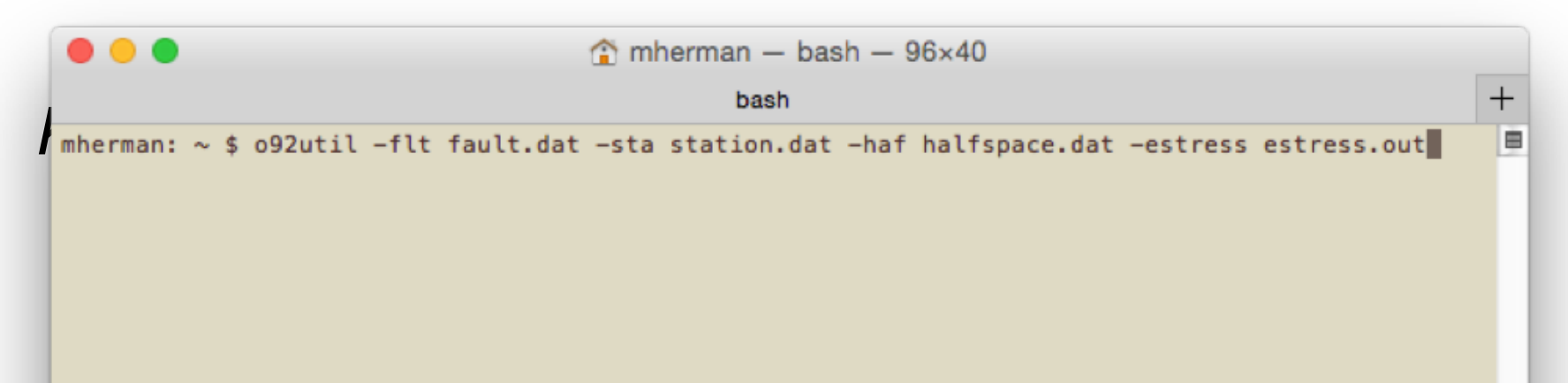

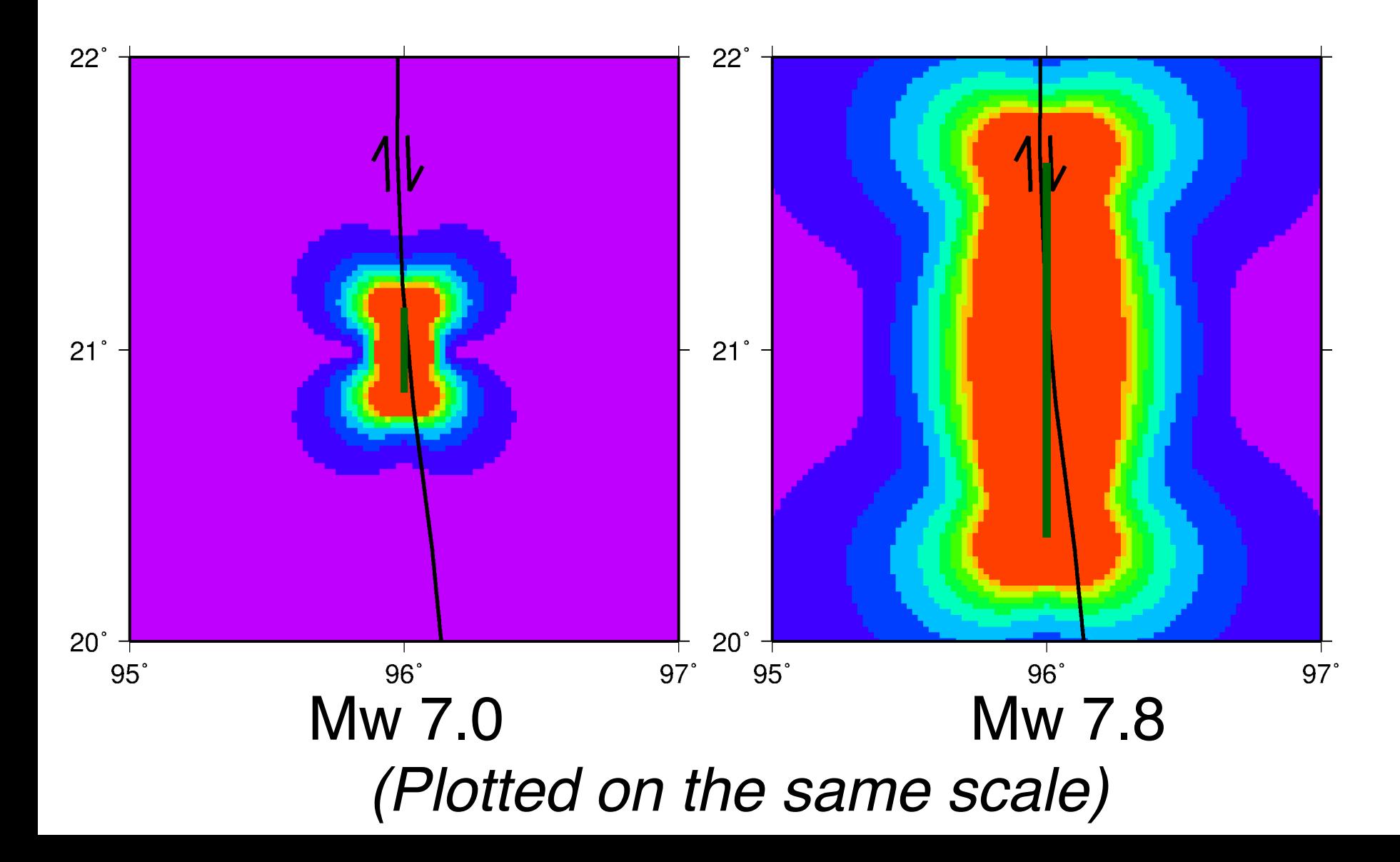

. . .  $\Box$  plot\_ests.sh  $\vee$ plot ests.sh  $1 \mid \#!/bin/sh$  $\overline{2}$  $3 | # # # # #$  $4 \; #+$ BOURNE SHELL SCRIPT FOR PLOTTING EFFECTIVE STRESS 5 ##### 6  $\overline{7}$ ##### 8 INPUT/OUTPUT FILES FROM 092UTIL #  $9 | # # # # #$ 10 # Input source fault file 11 | FLT\_FILE="fault.dat" # EVLO EVLA EVDP STR DIP RAK SLIP WID LEN  $12 \mid #$  Output effective stress file 13 DISP FILE="estress.out" # STLO STLA STDP ESTRS 14  $15$  #####  $16$  # **GMT PLOTTING VARIABLES** 17 #####  $18 \mid #$  Map projection (use 'man psbasemap' to see options)  $19$  PROJ=" $-1M4$ *Increase area of*  **XMAX/YMIN/YMAX)** 20 # May Limits (-RXMIN) LIMS="-R94/98/19/23" 21 22 # Outwit PostScript ile name *map region.*23 PSFILE="estruper#05 24 25 #####  $26 \mid #$ **GMT PLOTTING COMMANDS** 27 #####  $28$  # Generate color palette for plotting effective stresses 29 makecpt -Crainbow -T0/1e6/1e5 -D > estress.cpt 30  $31$  # Convert stress output to NetCDF grid file  $32 \mid #$  -Ixincr/yincr specifies the grid increments, and should be the same  $33 \#$  as the increment used in the grid command 34 | awk '{print \$1,\$2, sqrt(\$4)}' estress.out |\ xyz2grd -Gestress.grd \$LIMS -I0.02/0.02 35 36 # Plot effective stress grid, using color palette generated above  $37$  grdimage estress.grd \$PROJ \$LIMS -Cestress.cpt -K > \$PSFILE 38  $39$  # Plot focal mechanisms of input faults 40 | awk '{print \$1, \$2, \$3, \$4, \$5, \$6, 5}' \$FLT\_FILE |\ 41 psmeca \$PROJ \$LIMS -Sa0.5i -W1p -L1p -Ggrey -K -O >> \$PSFILE # Plot horizontal projection of rectangular input faults 42 43 # To convert degrees to radians, multiply by  $pi/180 = 0.01745$ 44 awk '{print \$1, \$2, \$4, \$9, \$8\*cos(\$5\*0.017)}' \$FLT\_FILE |\ 45 psxy \$PROJ \$LIMS -SJ -W3p,darkgreen -K -0 >> \$PSFILE 46 47 # Draw map outline and label axes 48 | psbasemap \$PROJ \$LIMS -Ba1WeSn -0 >> \$PSFILE 49 50 51

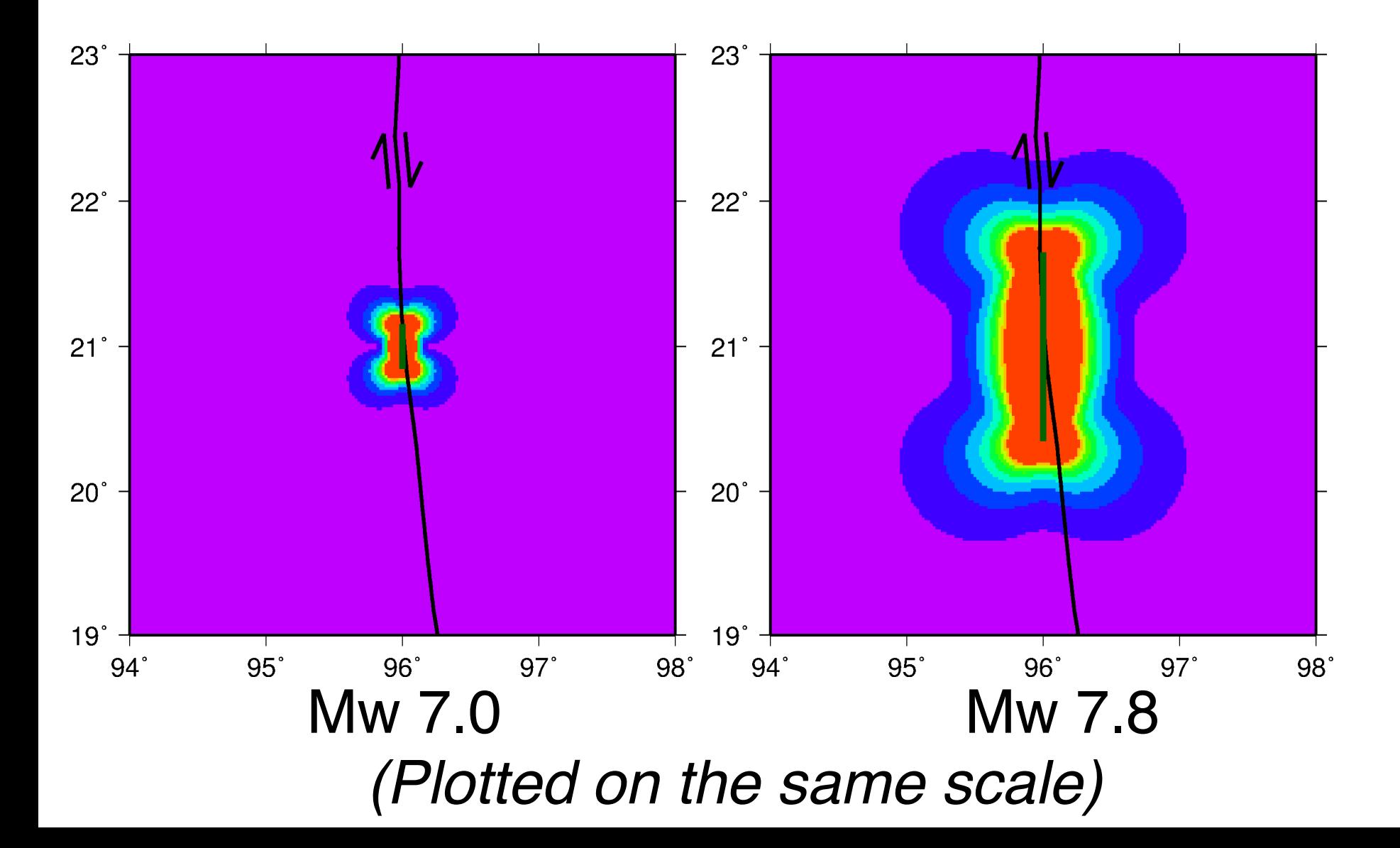

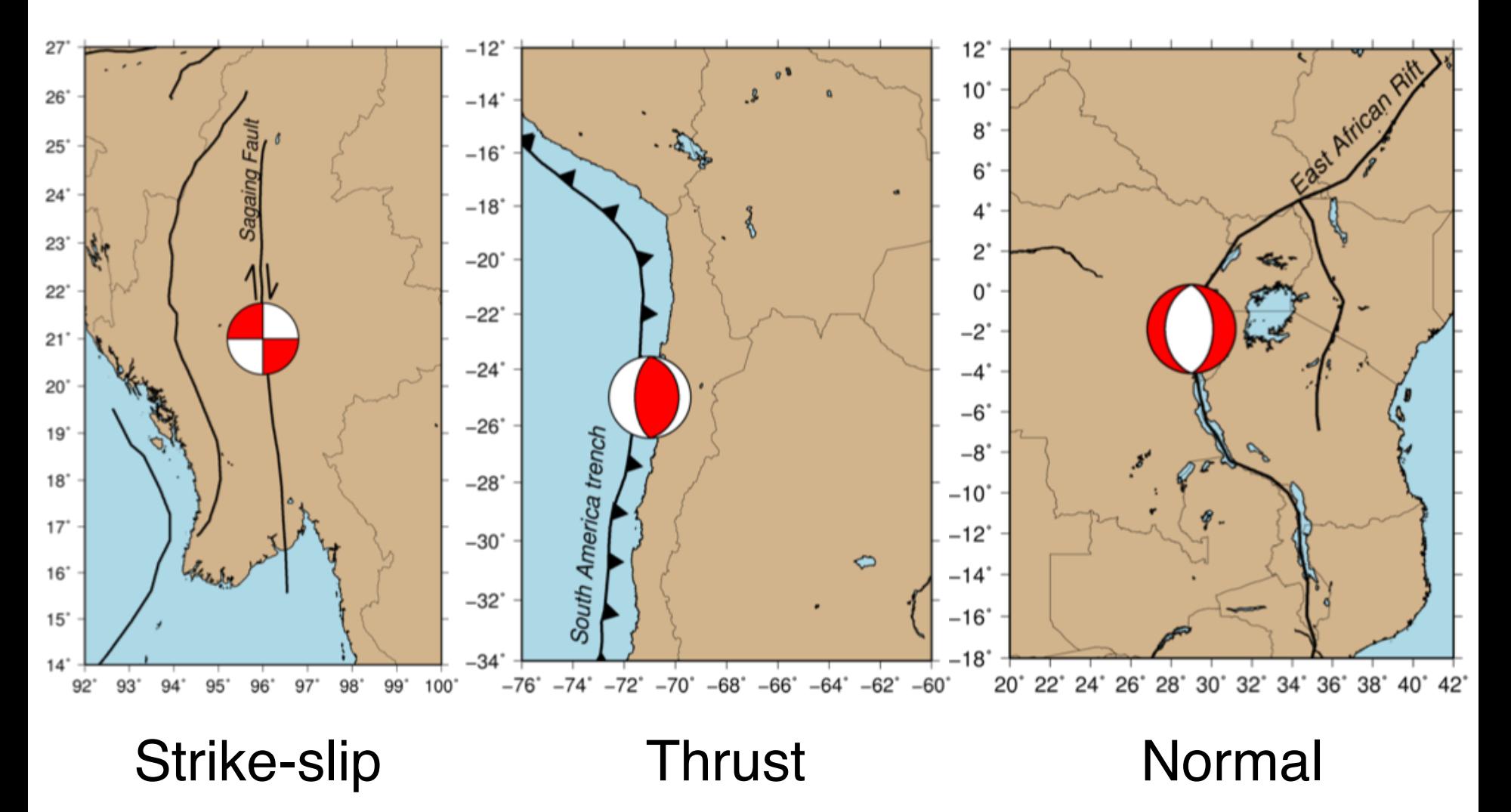

- *Exercise: compute and compare the effective shear stress distributions for hypothetical moderate (Mw 7.0) and large (Mw 7.8) earthquakes, for each common earthquake type (strike-slip, normal, thrust)*
- *Just like exercise yesterday, but computing stress instead of displacement*

• To systematically compare these fault types:

– Place each source at the same location

- To systematically compare these fault types:
	- Place each source at the same location
	- Give sources same slip and dimensions

- To systematically compare these fault types:
	- Place each source at the same location
	- Give sources same slip and dimensions
	- Use the same receiver grid

- To systematically compare these fault types:
	- Place each source at the same location
	- Give sources same slip and dimensions
	- Use the same receiver grid

*Reminder: use the finer grid increments like in Activities 1 and 2.*

- To systematically compare these fault types:
	- Place each source at the same location
	- Give sources same slip and dimensions
	- Use the same receiver grid
	- Only difference should be fault kinematics

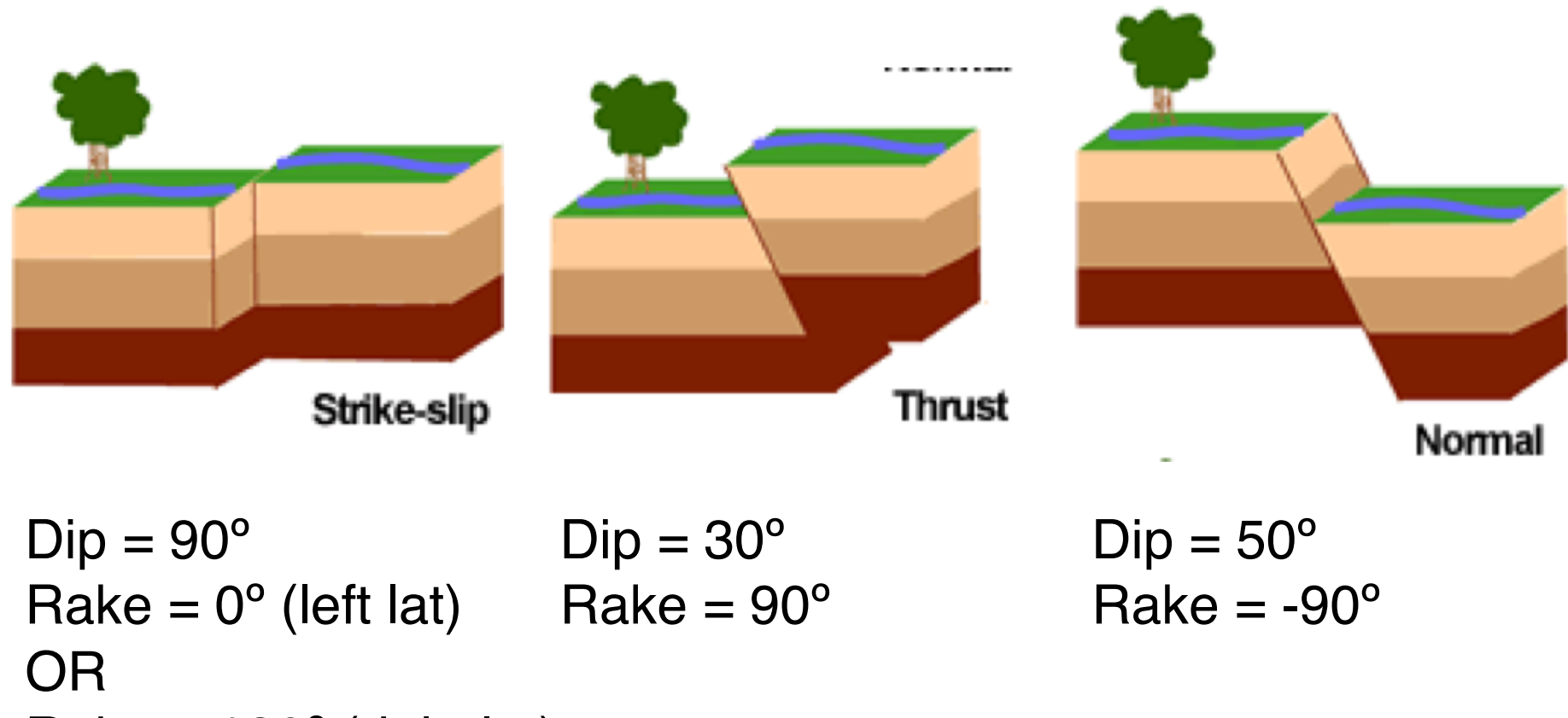

 $Rate = 180^\circ$  (right lat)

*All have strike = 0º*

Receiver file (station.dat) using GRID x-limits and spacing, y-limits and spacing, z-value, output file

grid -x -2 2 -dx 0.02 -y -2 2 -dy 0.02 -z 15.0 -o station.dat

*Use the finer grid increments like in Activities 1 and 2.*

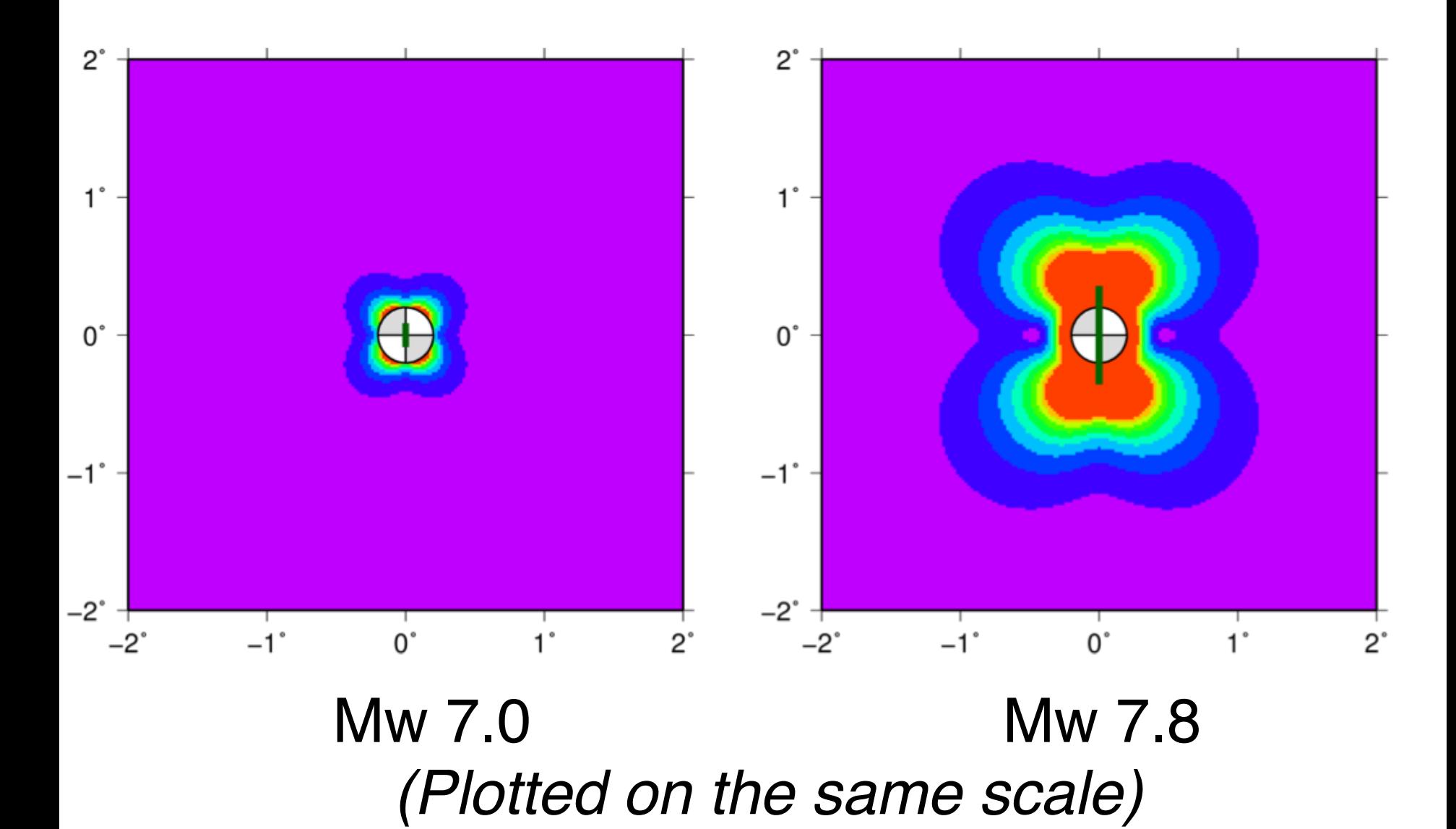

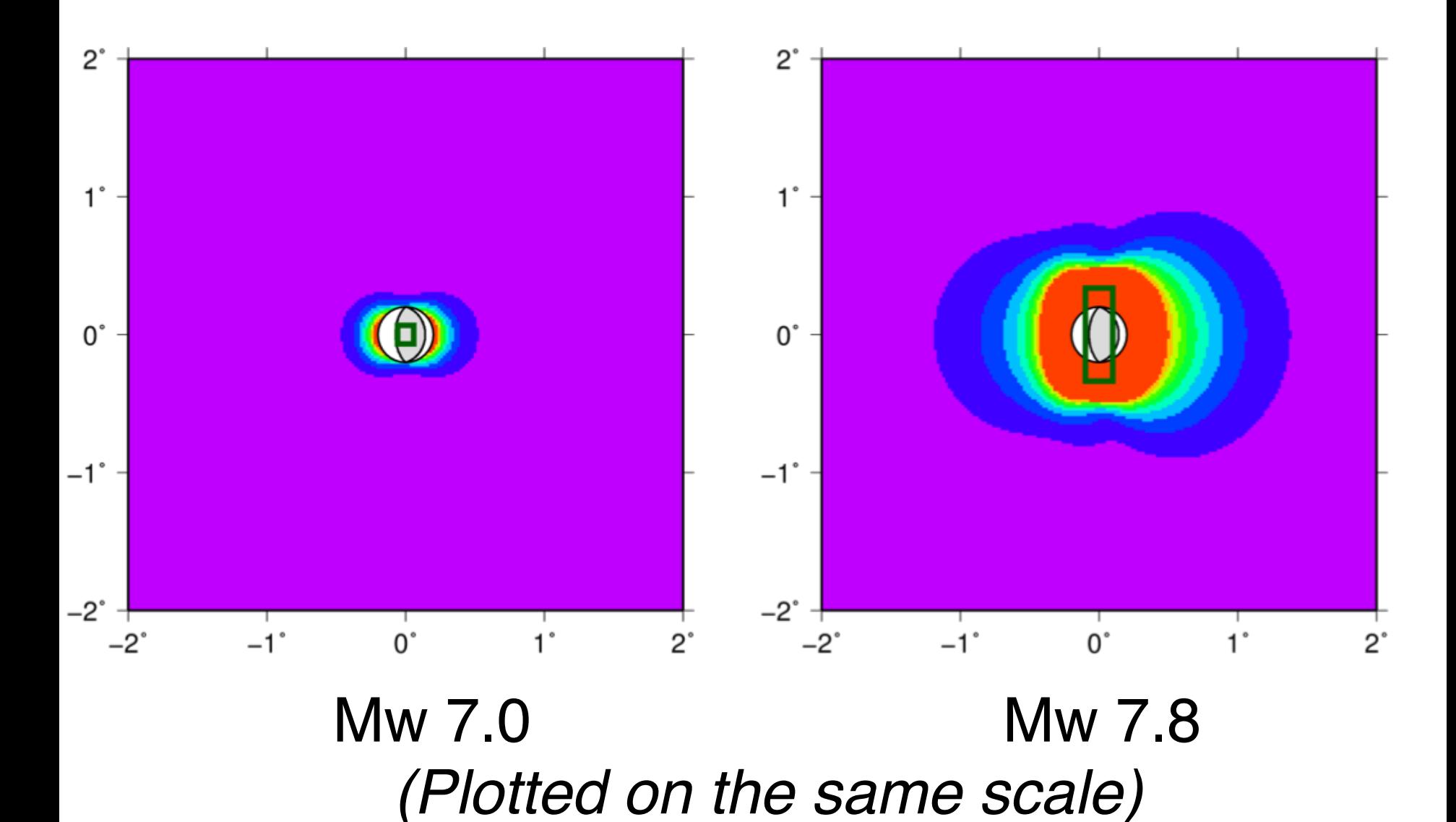

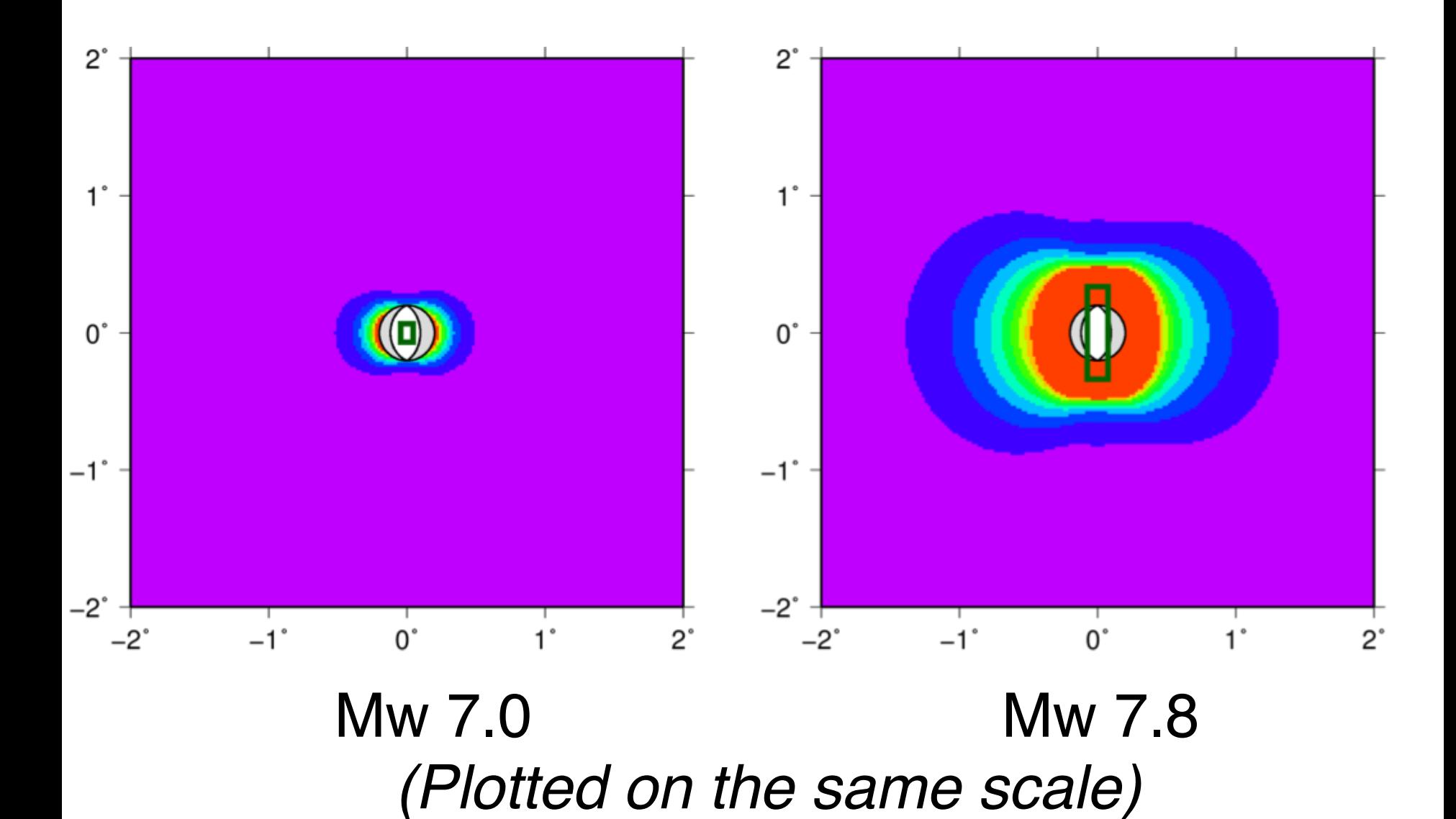

• Rupture on fault that changes strike direction along length

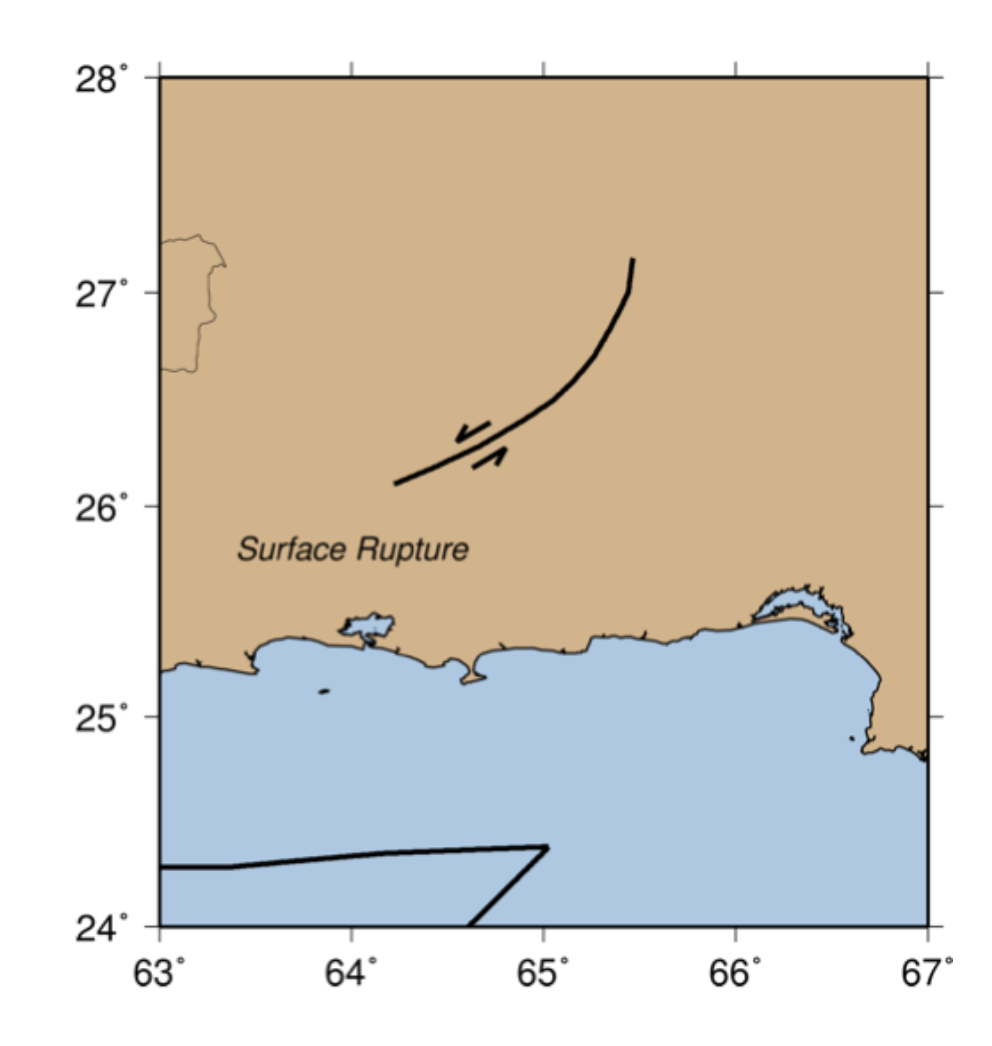

- Rupture on fault that changes strike direction along length
- Divide into three rectangular segments

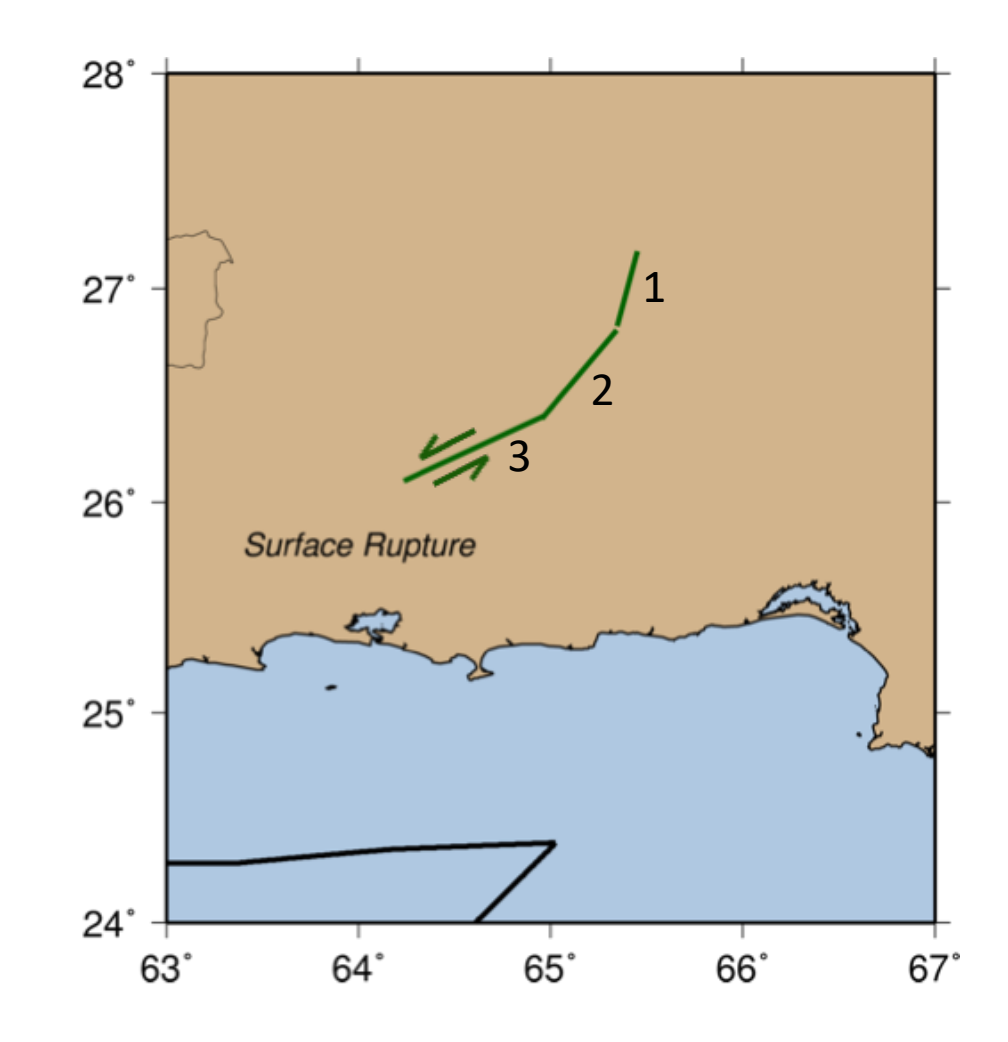

Input faults file (fault.dat)

location of center, kinematics, slip, dimensions

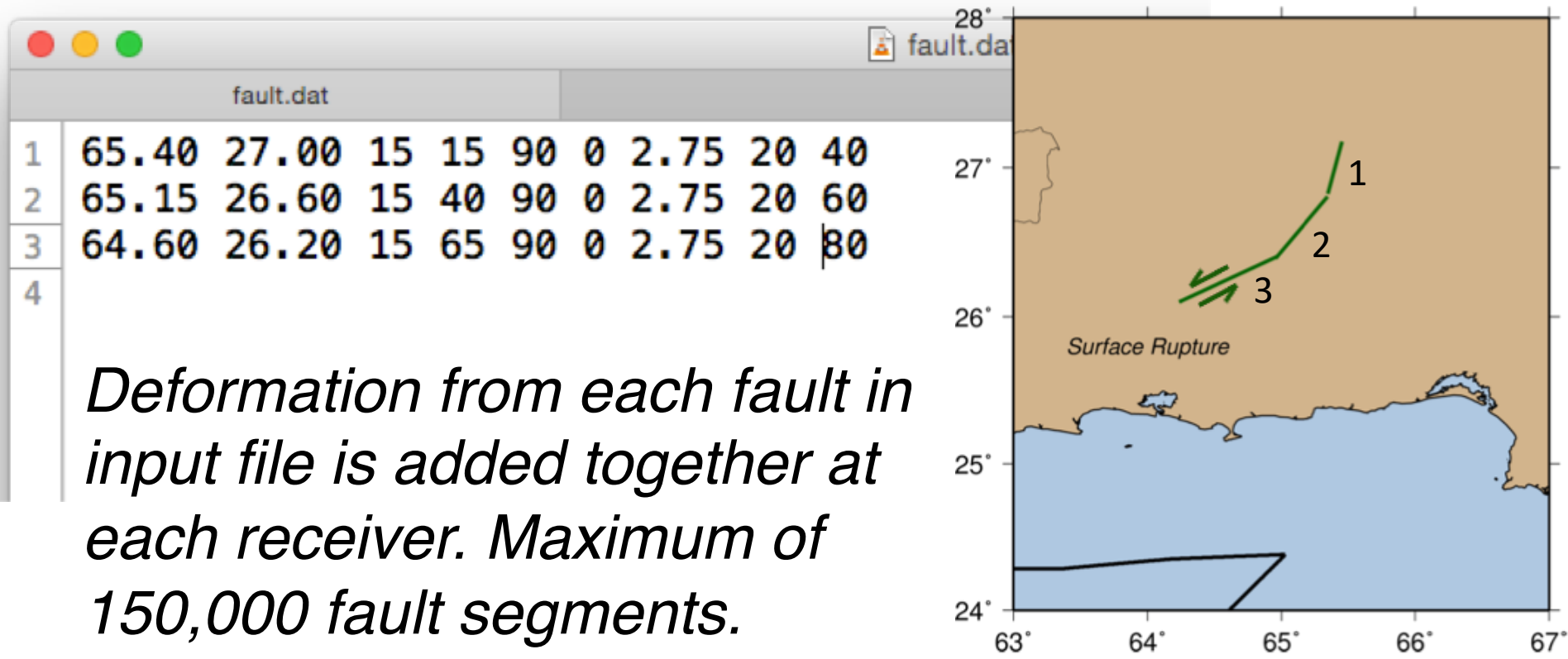

• *How does this stress field differ from the single fault segment results?*

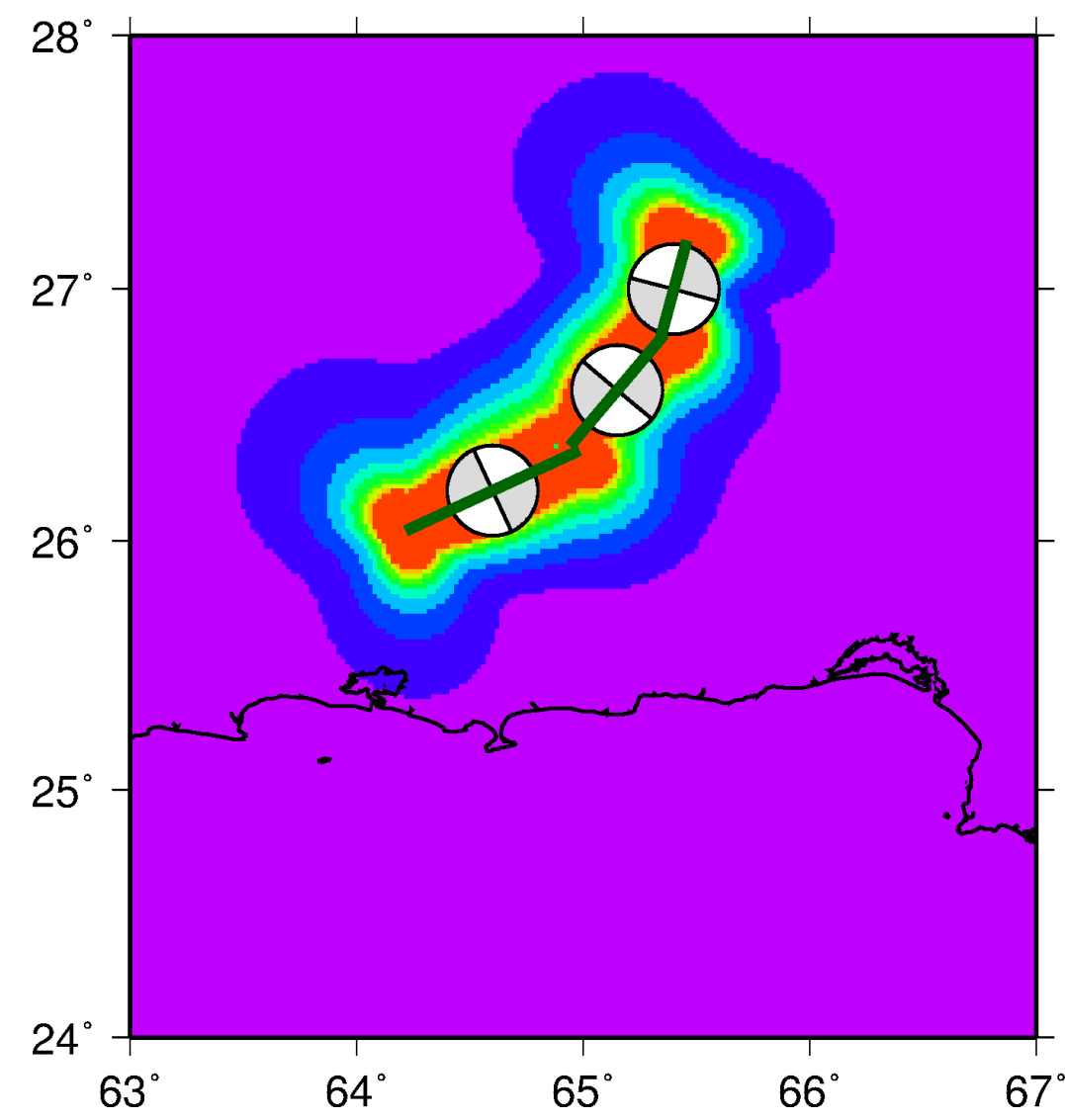

#### Displacements and Stresses

- How does the distribution of stress compare to displacement?
- Recall:
	- Strain is proportional to the partial derivatives of displacement
	- In an elastic body, stress is proportional to strain through the elastic moduli
	- Therefore, stress and strain are largest where the displacements are changing most

#### Displacements and Stresses

• Strike-slip earthquake  $0^{\circ}$ *Schematic cross-section of*  fault; dashed line is depth of  $\overline{f}^1$ -1<sup>-1</sup>  $0^{\circ}$ *stress computation*
## Displacements and Stresses

1

 $0^{\circ}$ 

• Thrust earthquake

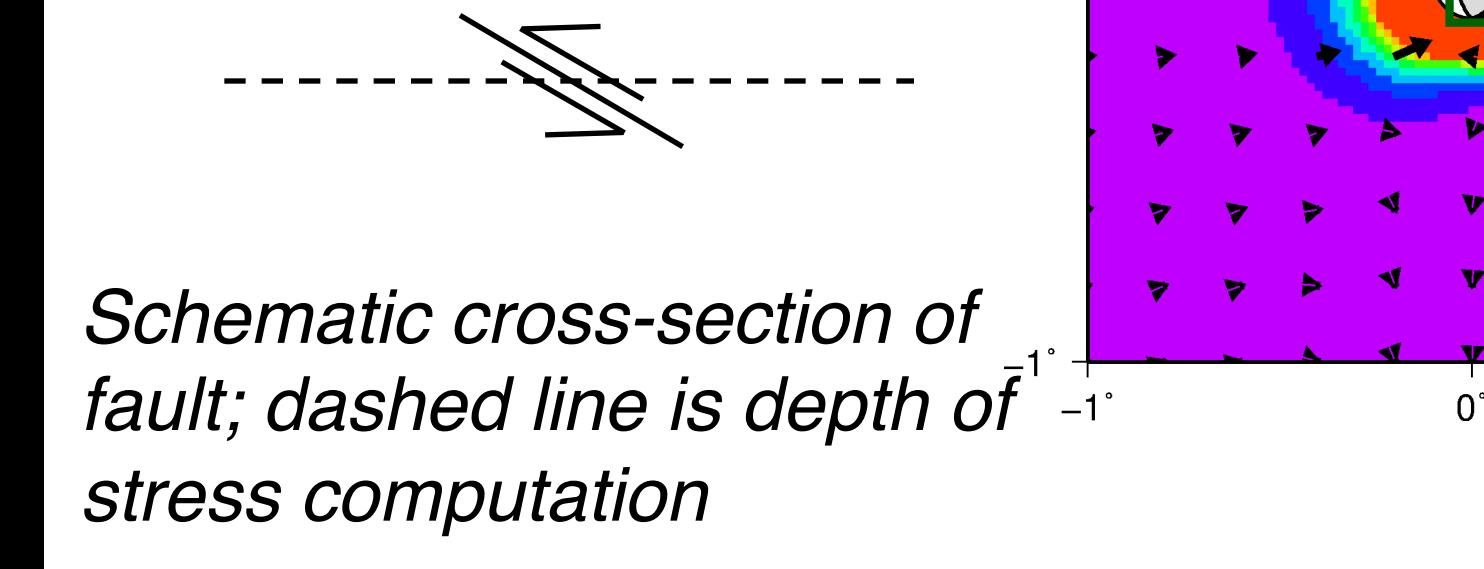

## Displacements and Stresses

1

 $\Omega^{\circ}$ 

 $0^{\circ}$ 

• Normal earthquake

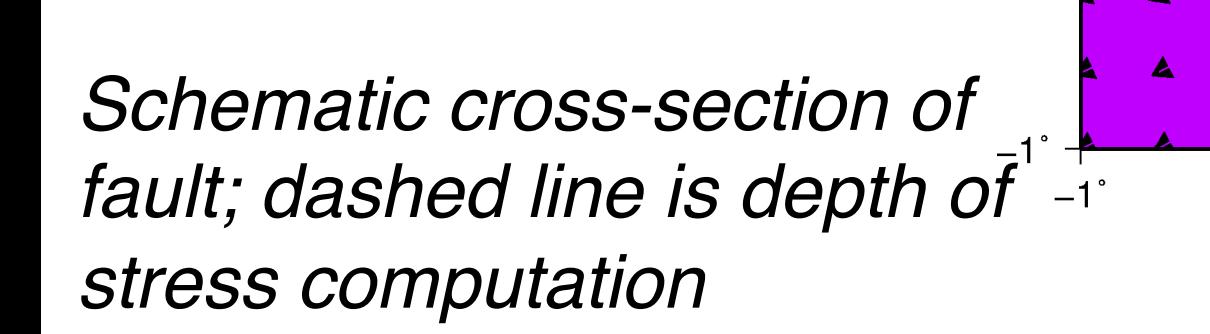

Introduction to Stress Modeling **Completed**